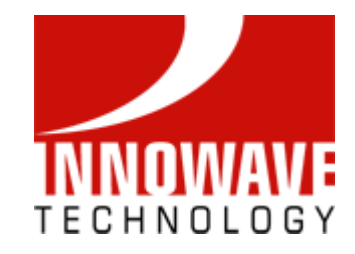

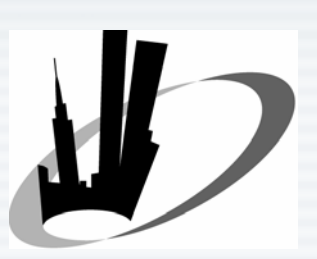

NYC Metro Area Oracle Users Group

### Using Application Express with Fusion Middleware

Basheer KhanOct 2, 2007

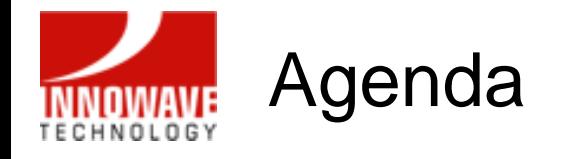

- Introduction
- Oracle Application Express (APEX)
- Oracle Fusion Middleware
- Oracle BI Publisher
- APEX-BI Publisher Integration
- Oracle BPEL Process Manager
- APEX-BPEL PM Integration
- Q&A

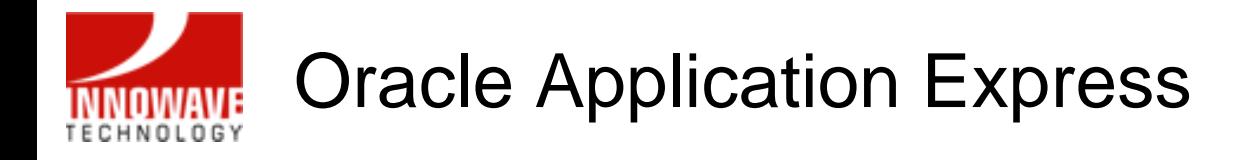

- Formerly called HTML DB
- $\bullet$ Rapid web application development tool for the Oracle database
- Uses only a web browser
- • With limited programming experience, you can develop and deploy professional applications that are both fast and secure
- • Tool to build web-based applications and the application development environment is also conveniently web-based
- •No client software is required to develop, deploy, or run applications

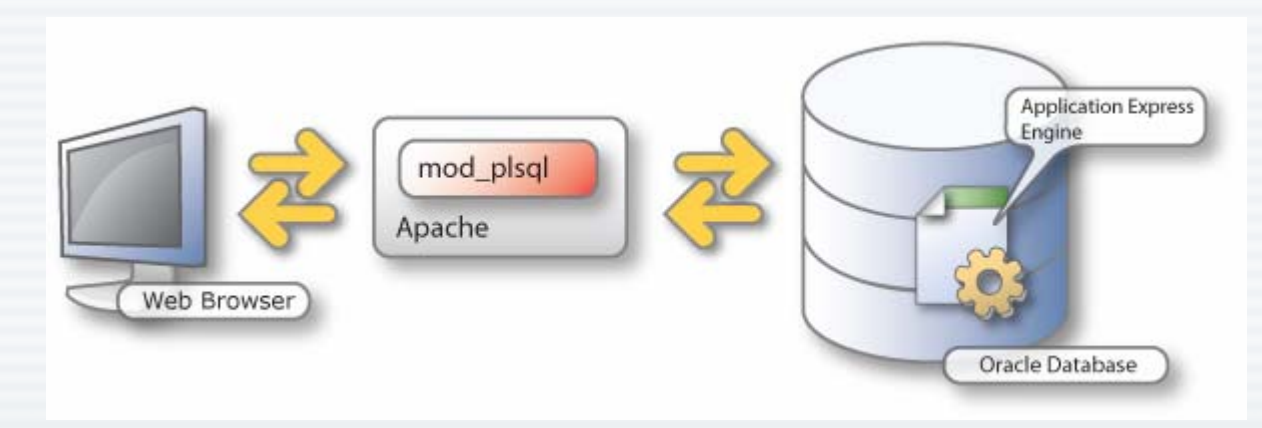

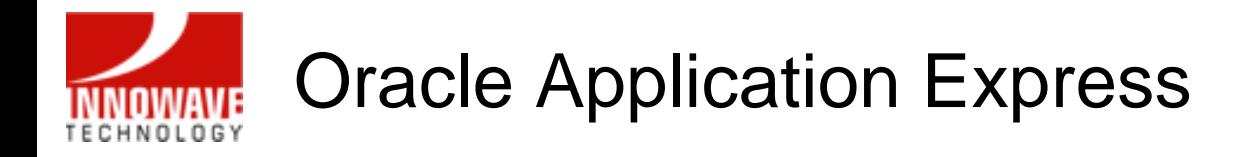

- Three primary tools:
	- Application Builder to create dynamic database driven web applications
	- SQL Workshop to browse your database objects, run ad-hoc SQL queries, as well as a graphical query builder
	- – Utilities - allows for data to be loaded and unloaded from both flat files and spreadsheets

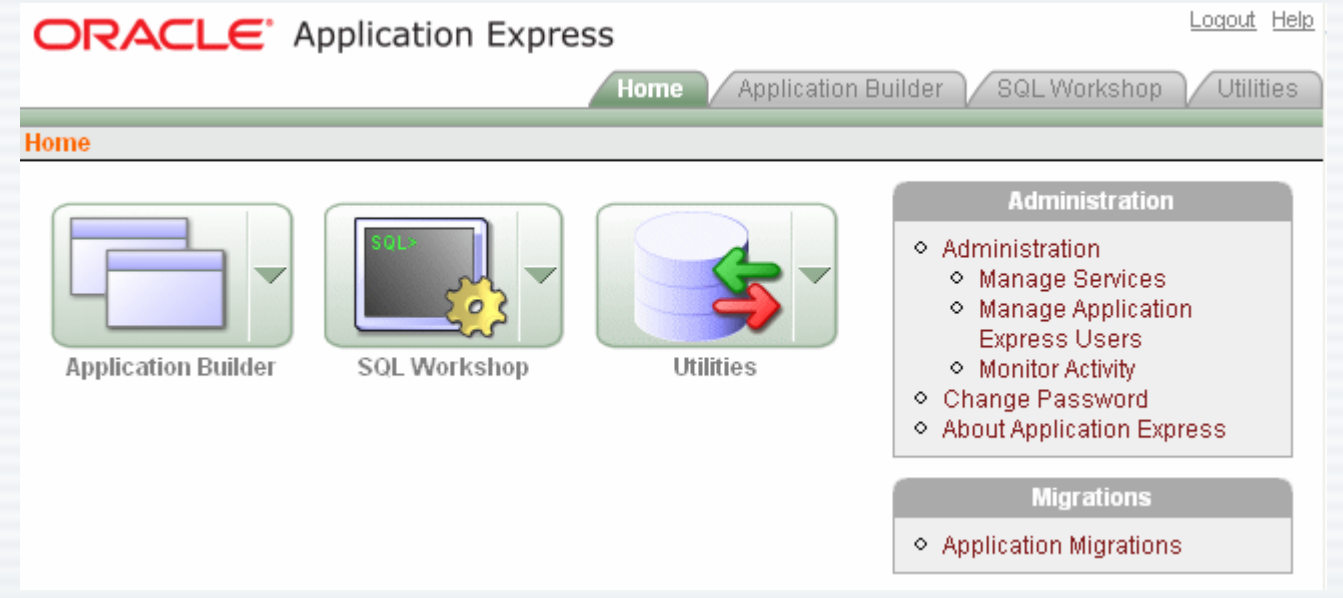

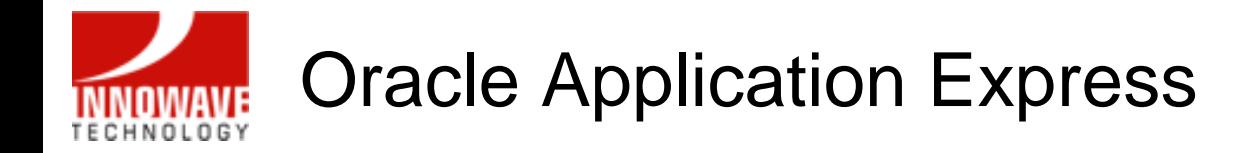

# Demo

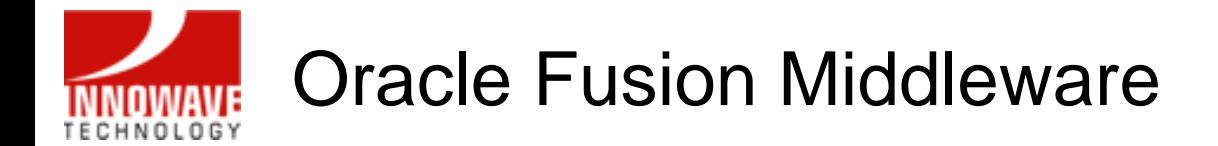

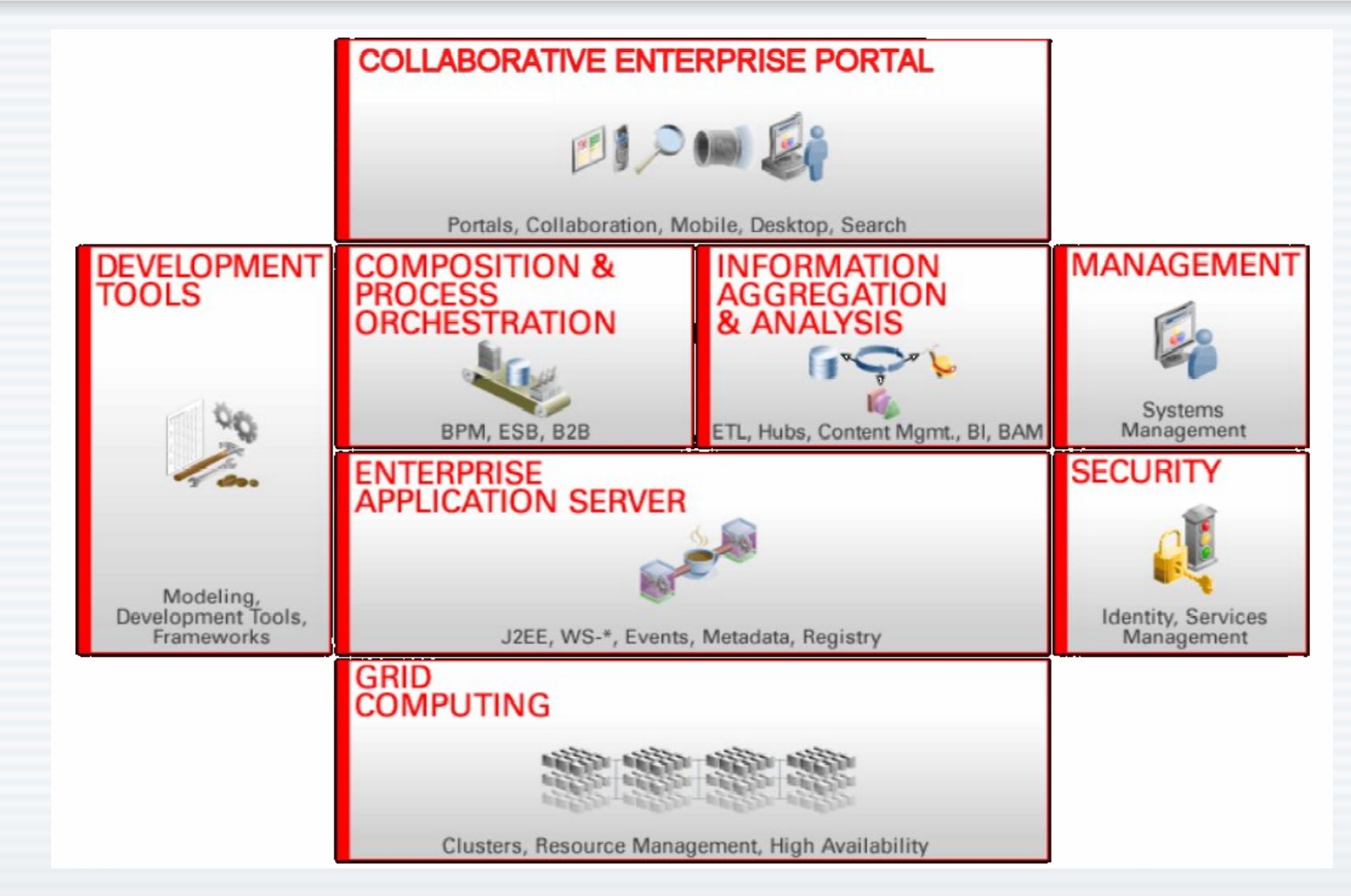

## Reporting - Business Requirements **TECHNOLOGY**

- •Rich Formatted Reports
- $\bullet$ Partner Reports
- •Financial Statements
- $\bullet$ Government forms
- •Marketing materials
- •**Contracts**
- •**Checks**
- $\bullet$ Labels
- •XML / EFT / EDI
- $\bullet$ Multiple destinations

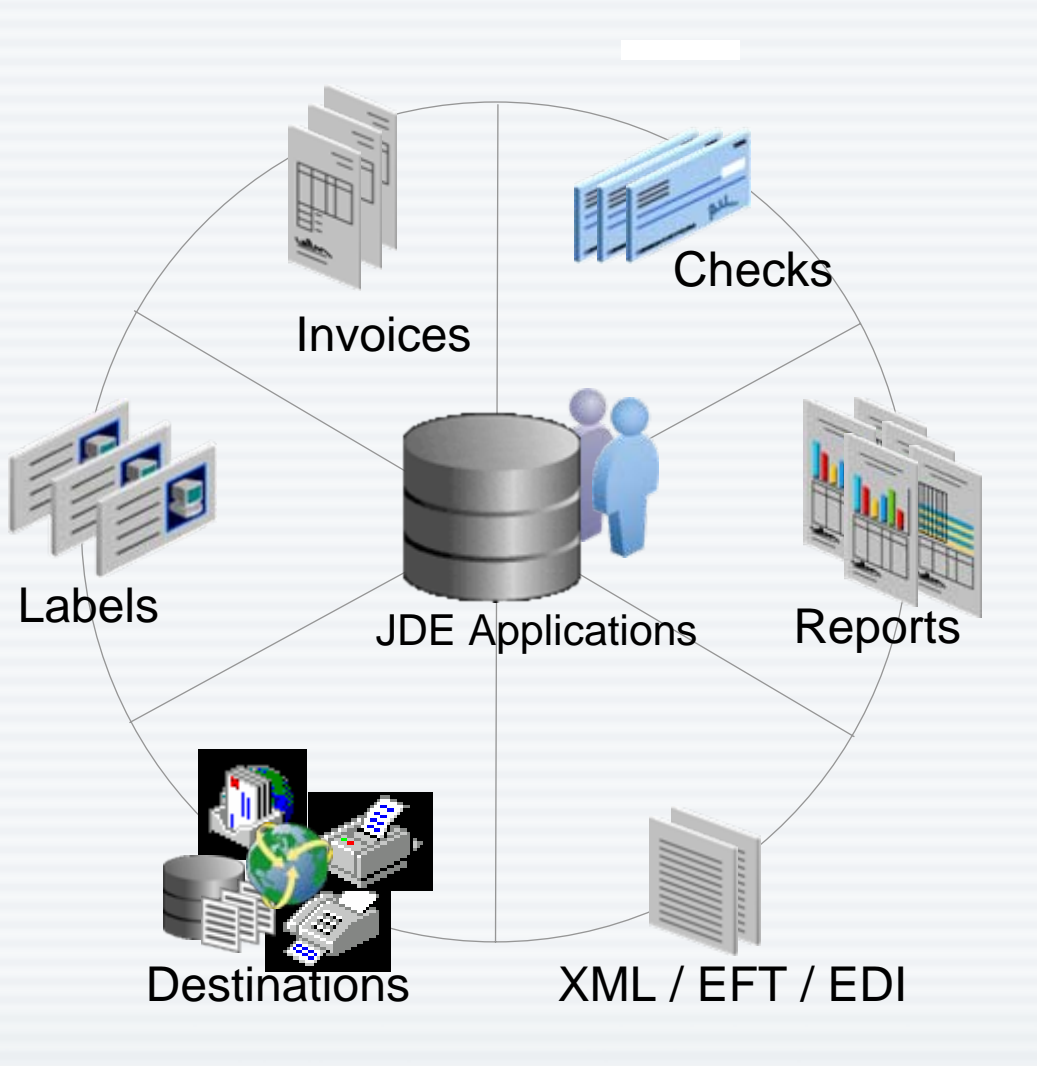

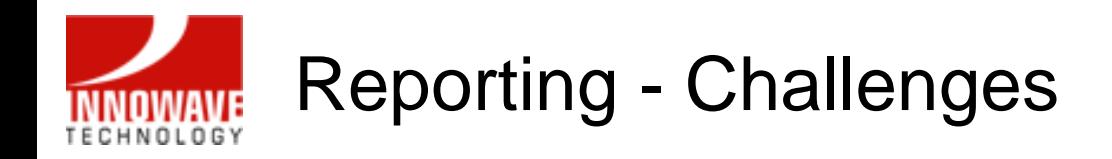

- •No one system can do that
- •3<sup>rd</sup> party software and many servers required to satisfy business requirements
- $M$  High Cost
- $\times$  Complex systems
- •You pay more for maintenance
- $\bullet$  Highly skilled engineers required to maintain the 3rd party software servers
- $M$  High Cost
- **Complex systems**
- **Expensive maintenance**
- $\times$  Labor Intensive

10/02/2007

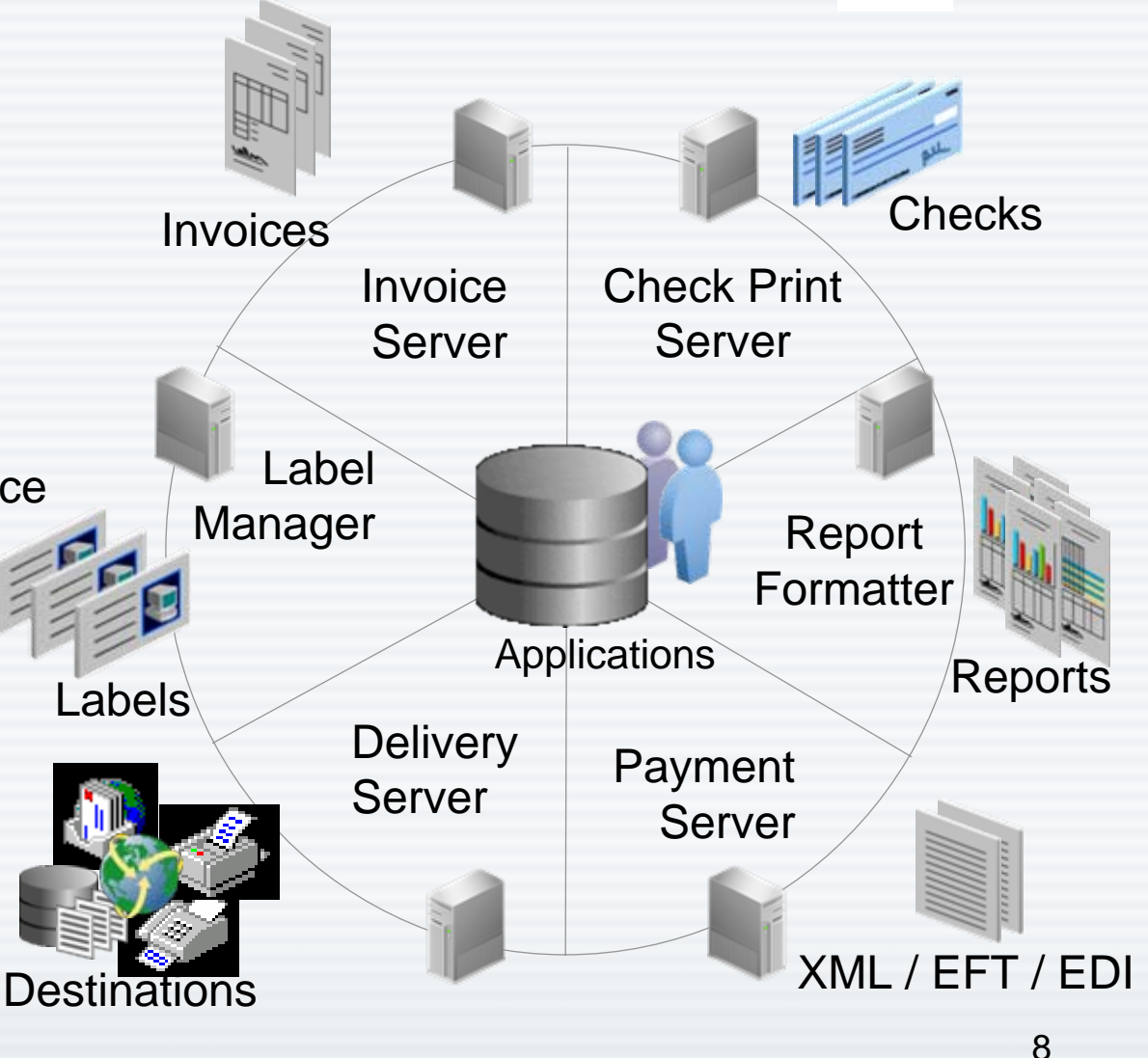

### Solution - Remove Complexity, Reduce Cost **TECHNOLOGY**

- •Utilizing Oracle BI Publisher
- •Integrated Publishing Solution
- ¾Meet Business Requirements
- ¾Rapid Deployment
- $\blacktriangleright$ Reduce Total Cost
- ¾Reduce Maintenance Cost

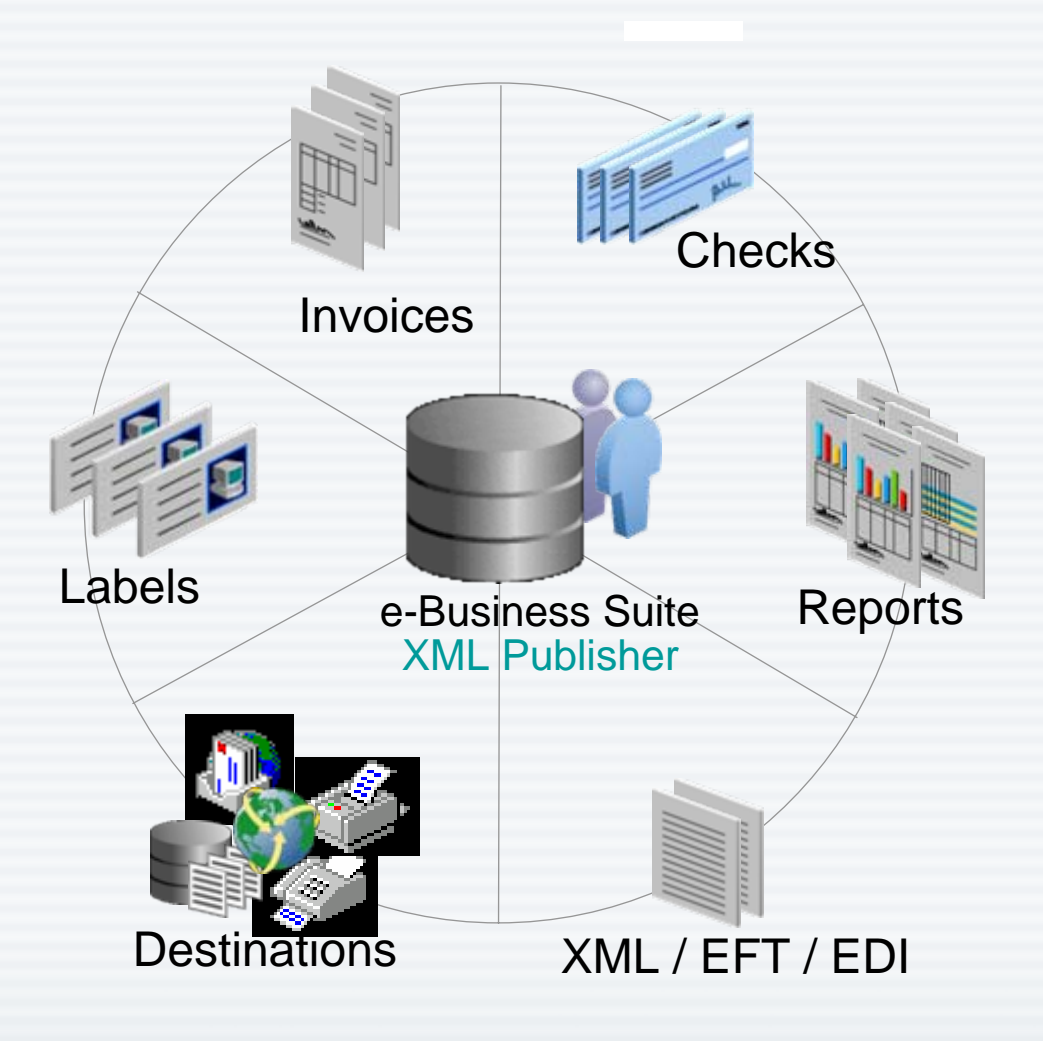

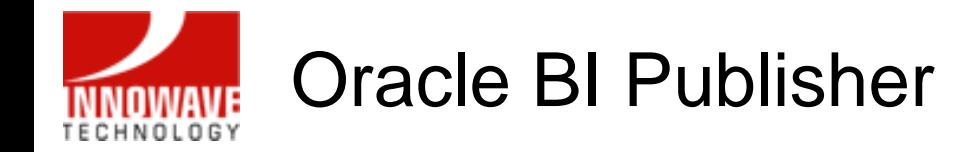

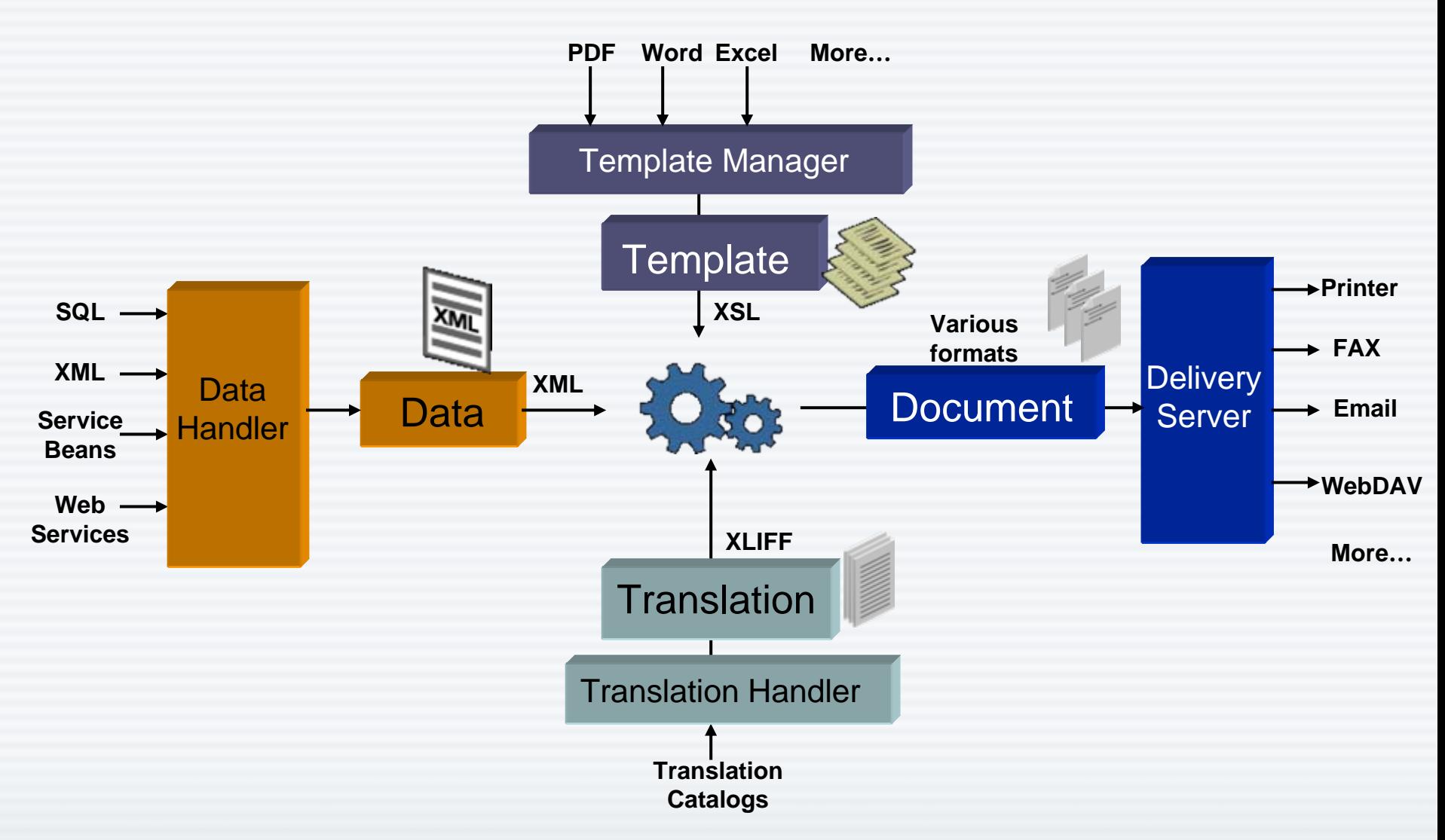

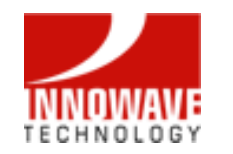

# Oracle BI Publisher

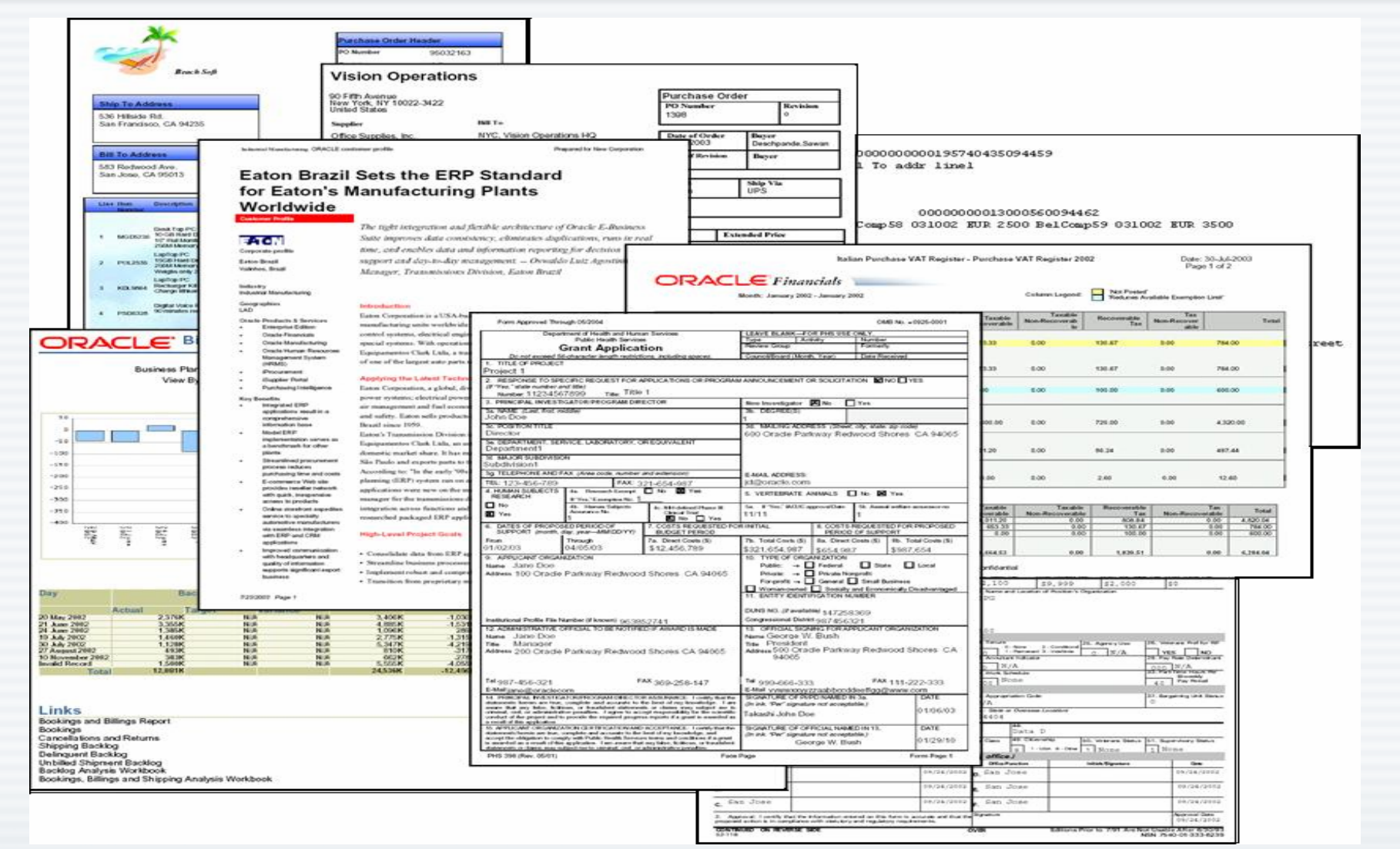

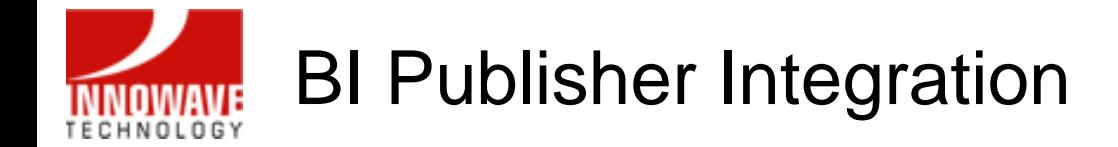

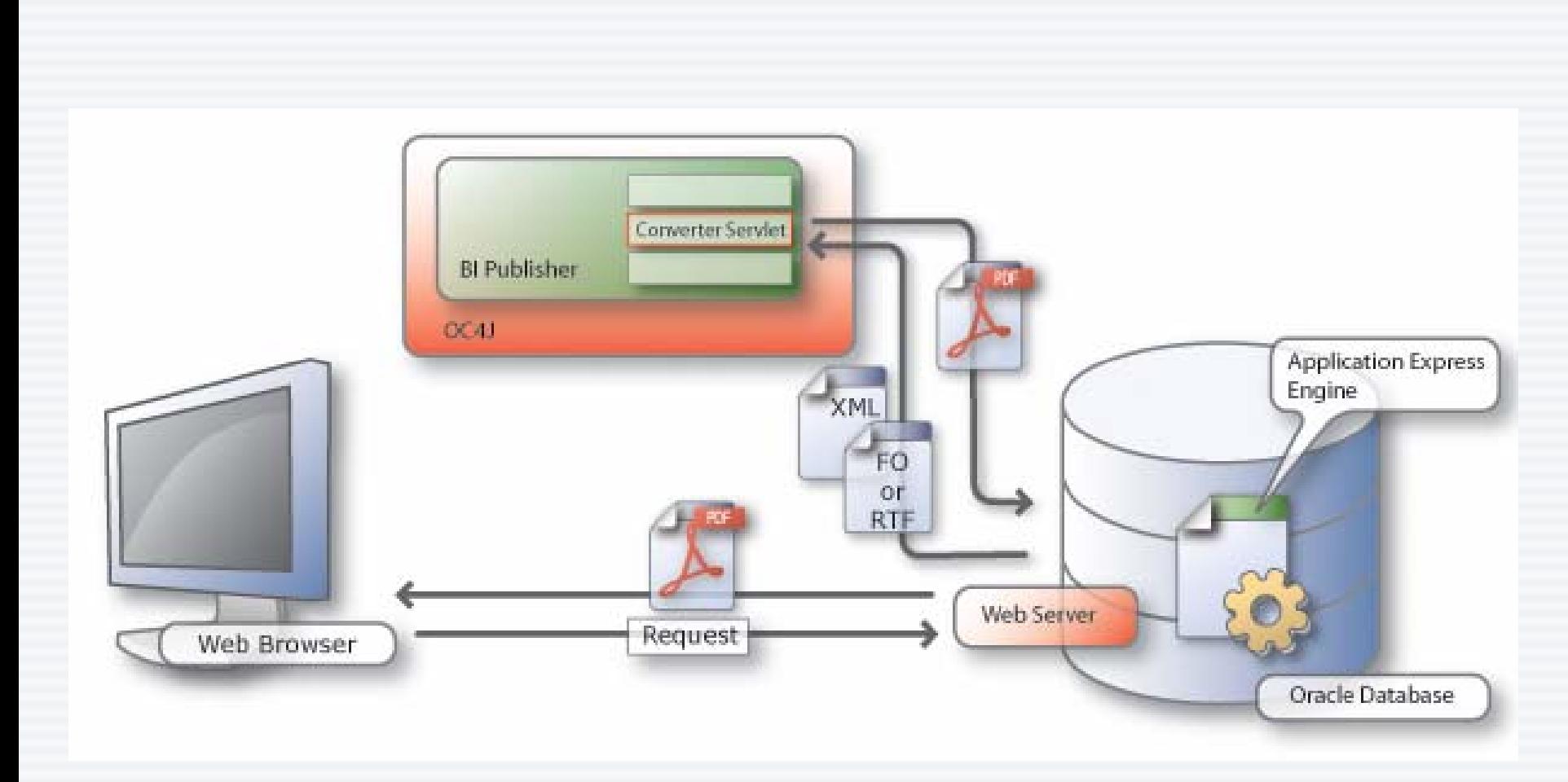

#### Courtesy: Oracle Corporation

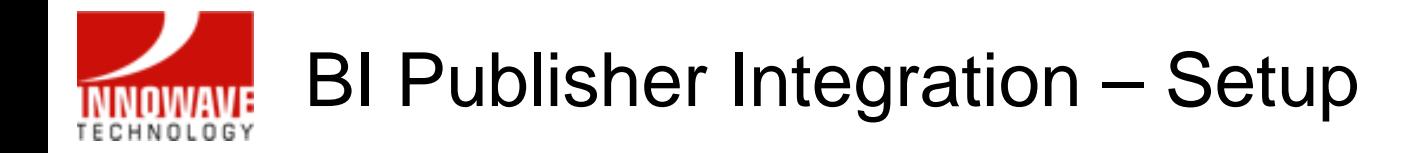

- To integrate Application Express to BI Publisher, you need:
	- Access to APEX Admin pages
	- BI Publisher server name & port

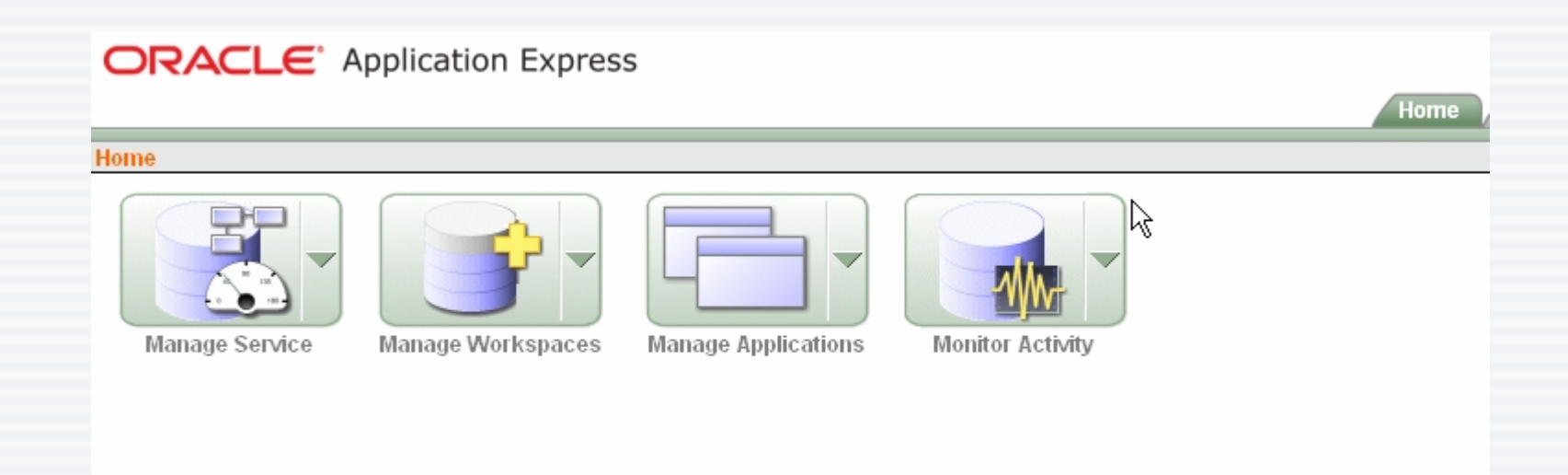

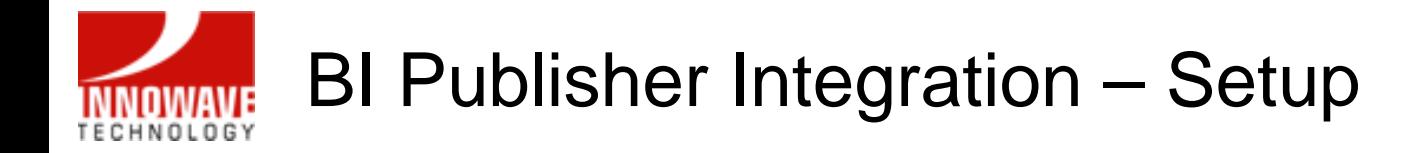

• Select Manage Service and then choose Instance Settings:

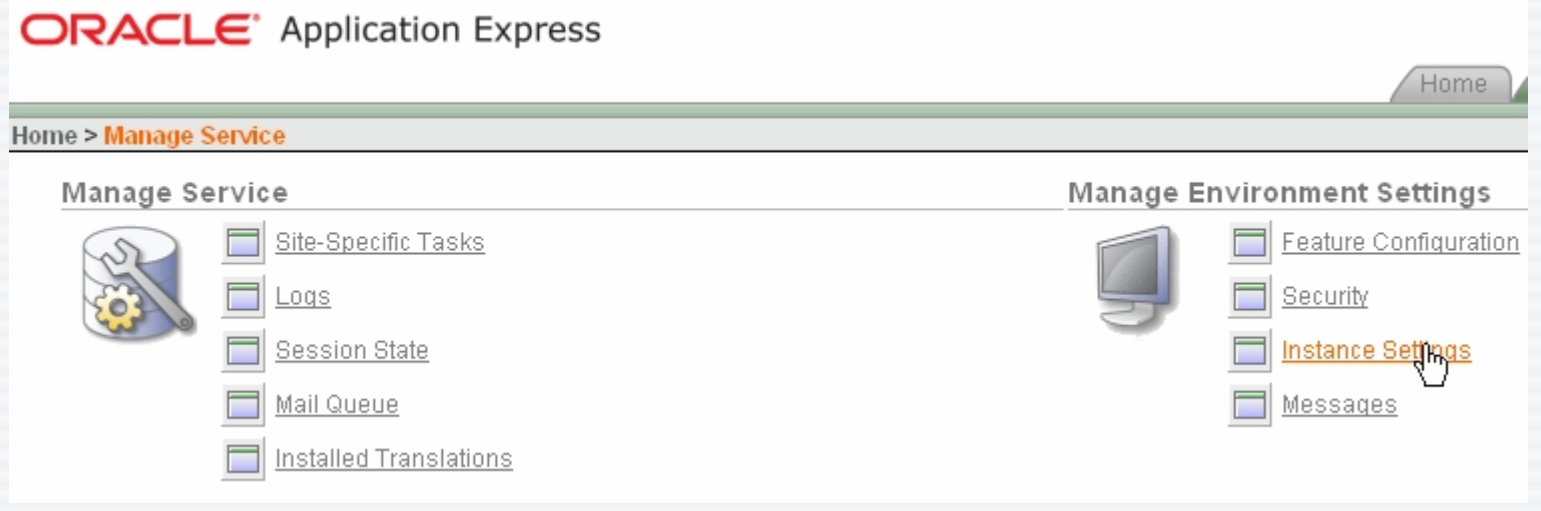

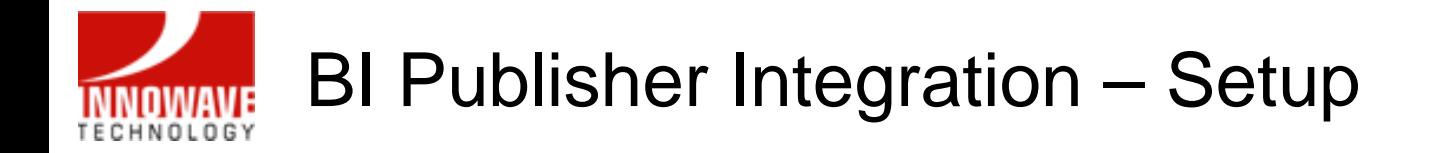

• Select the Report Printing section:

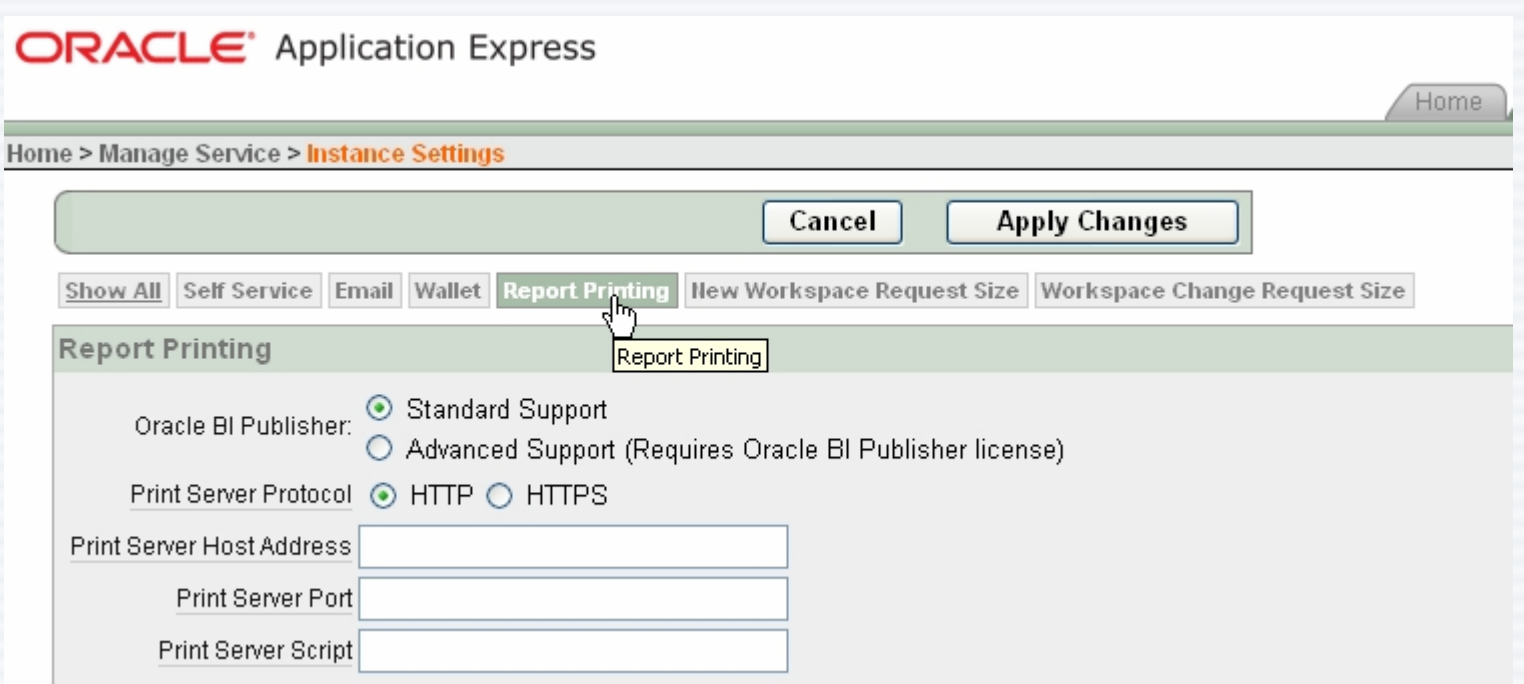

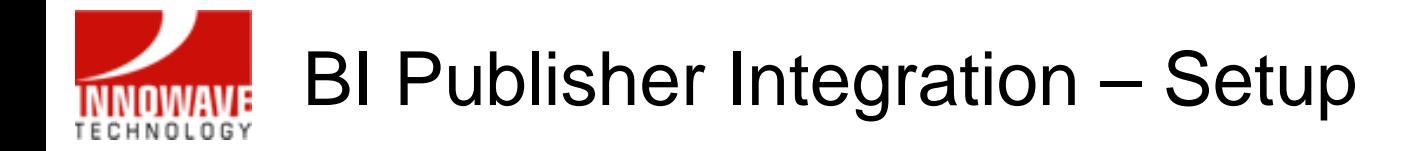

- •Enter the host & port values
- •Enter /xmlpserver/convert for Printer Server Script

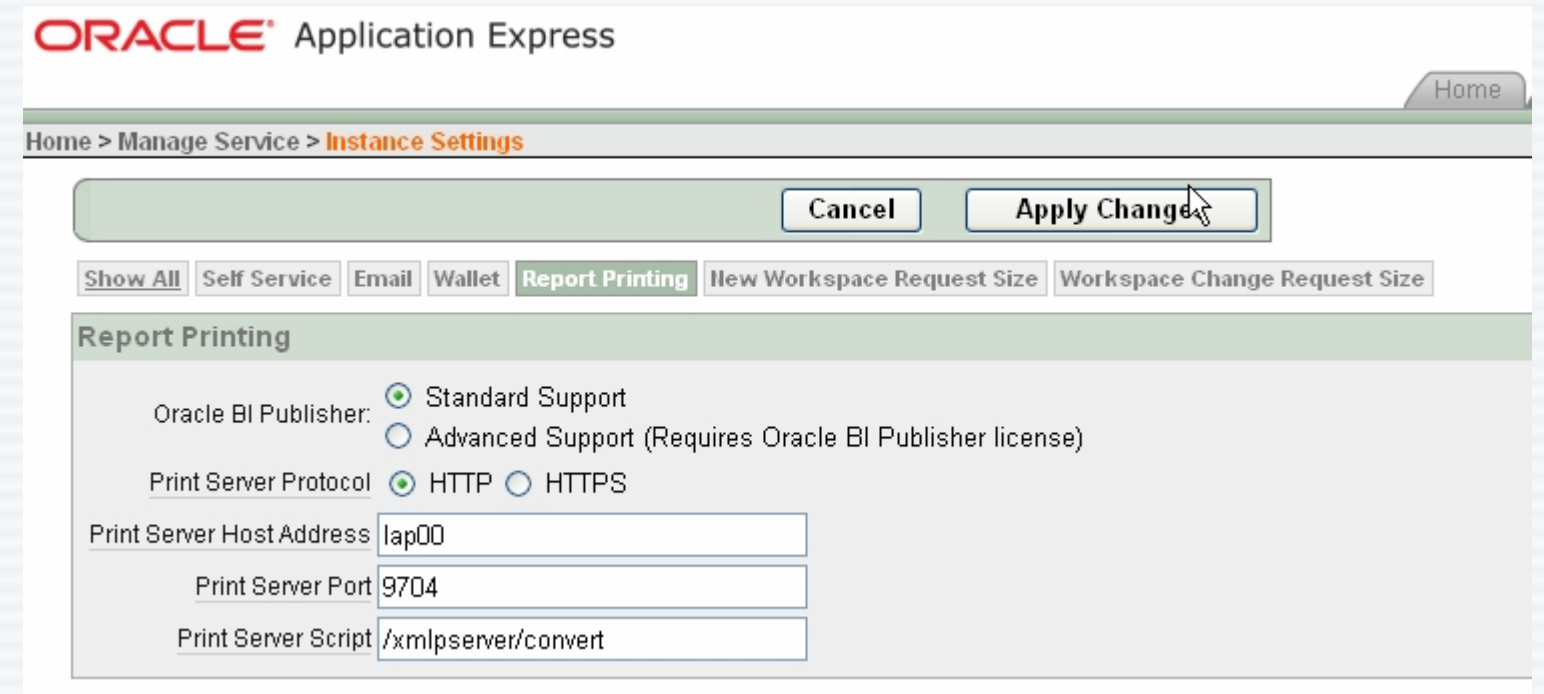

• Verify values and Apply Changes

10/02/2007

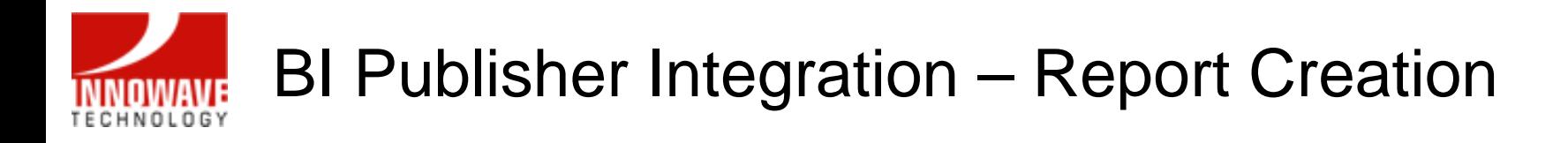

- Now login to Application Express
- Select Application Builder

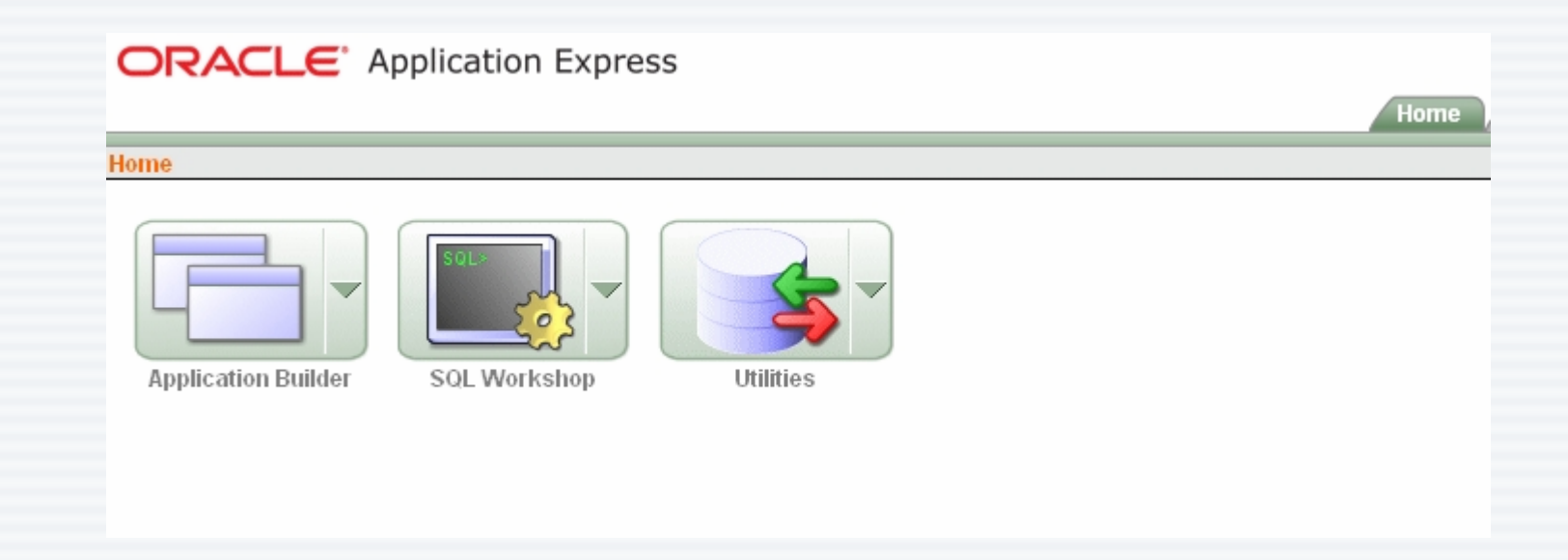

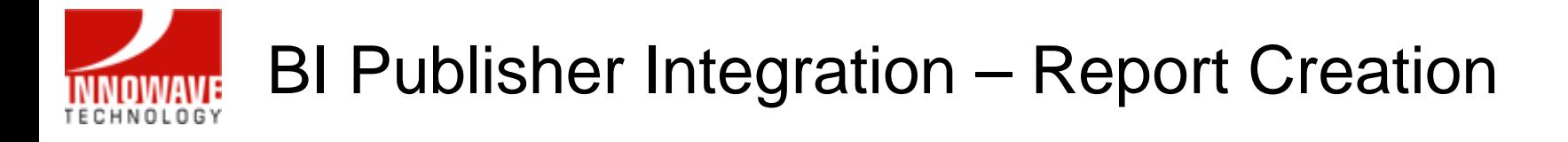

•In your application, select Shared Components:

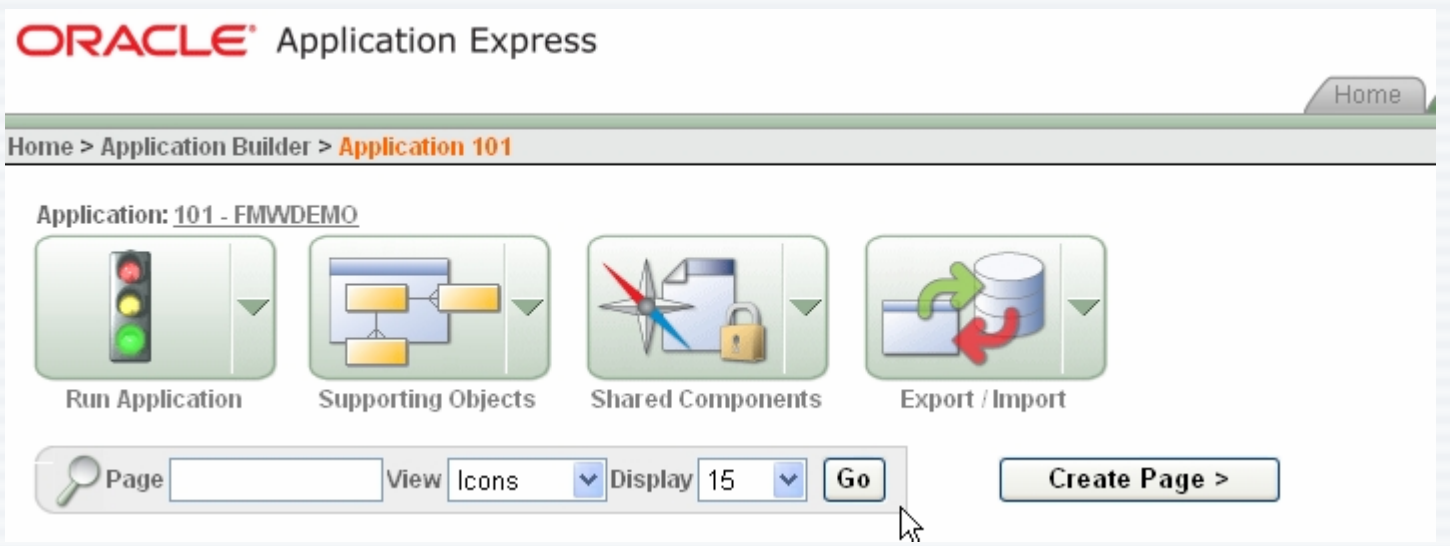

•And choose Report Queries:

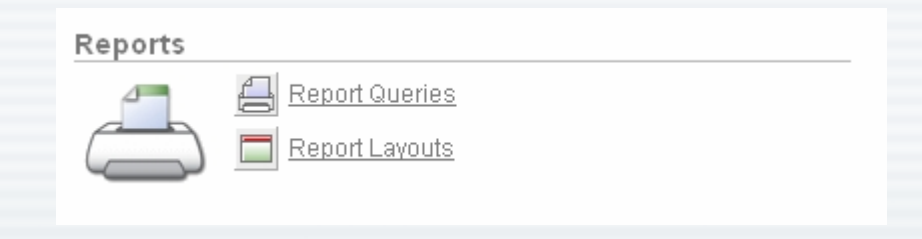

### BI Publisher Integration – Report Creation **INNOWAVE**

•Create your query & test it:

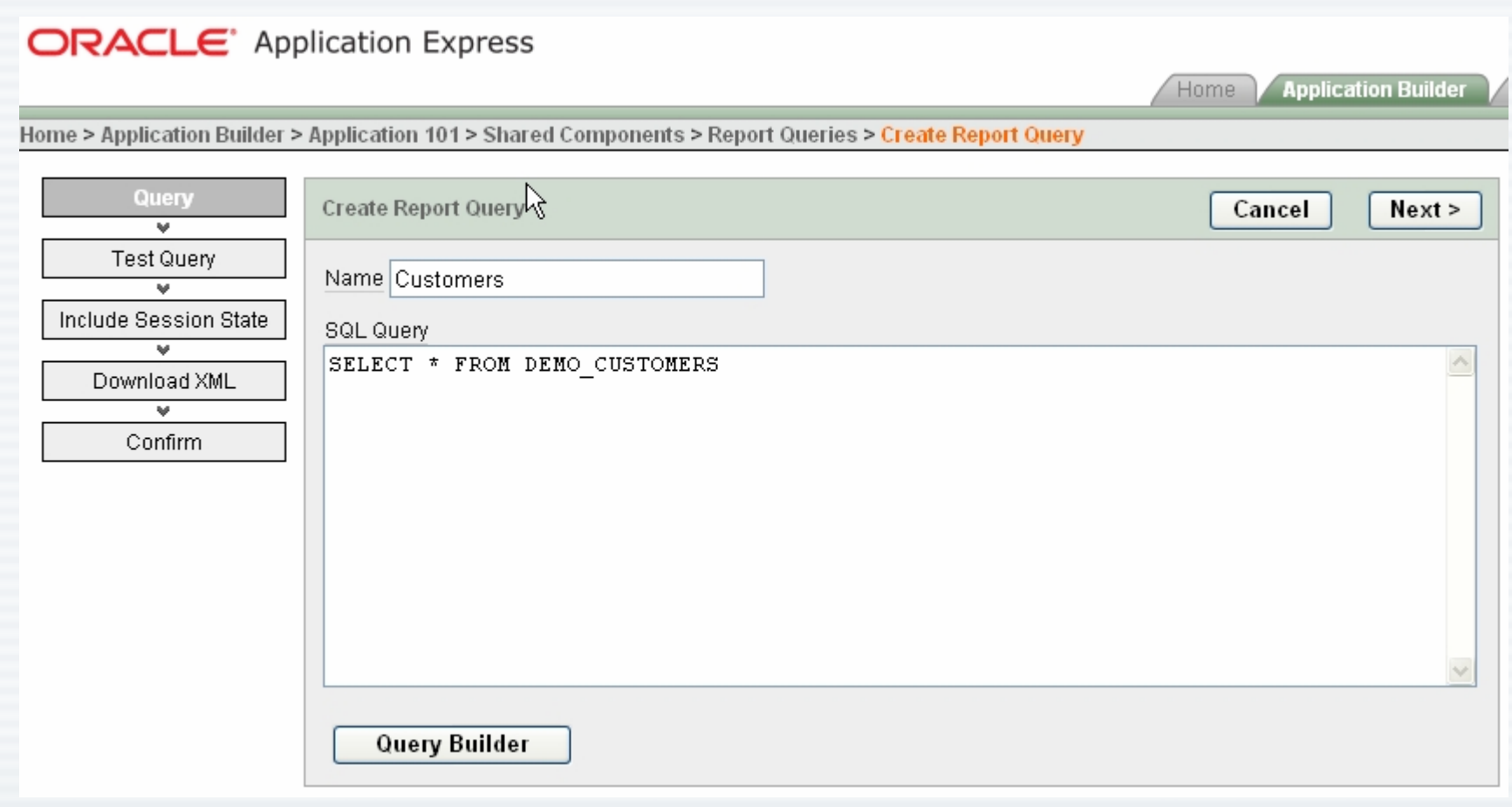

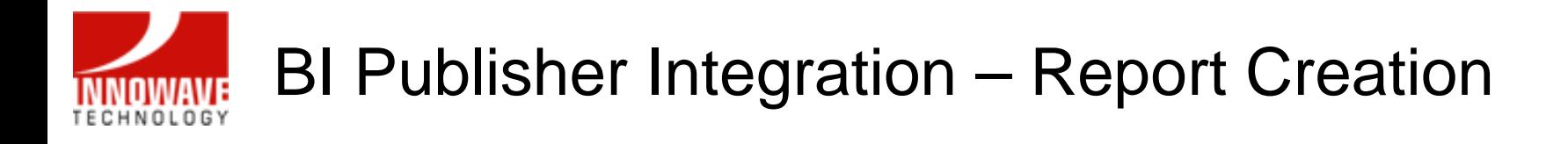

•Select a layout for your query:

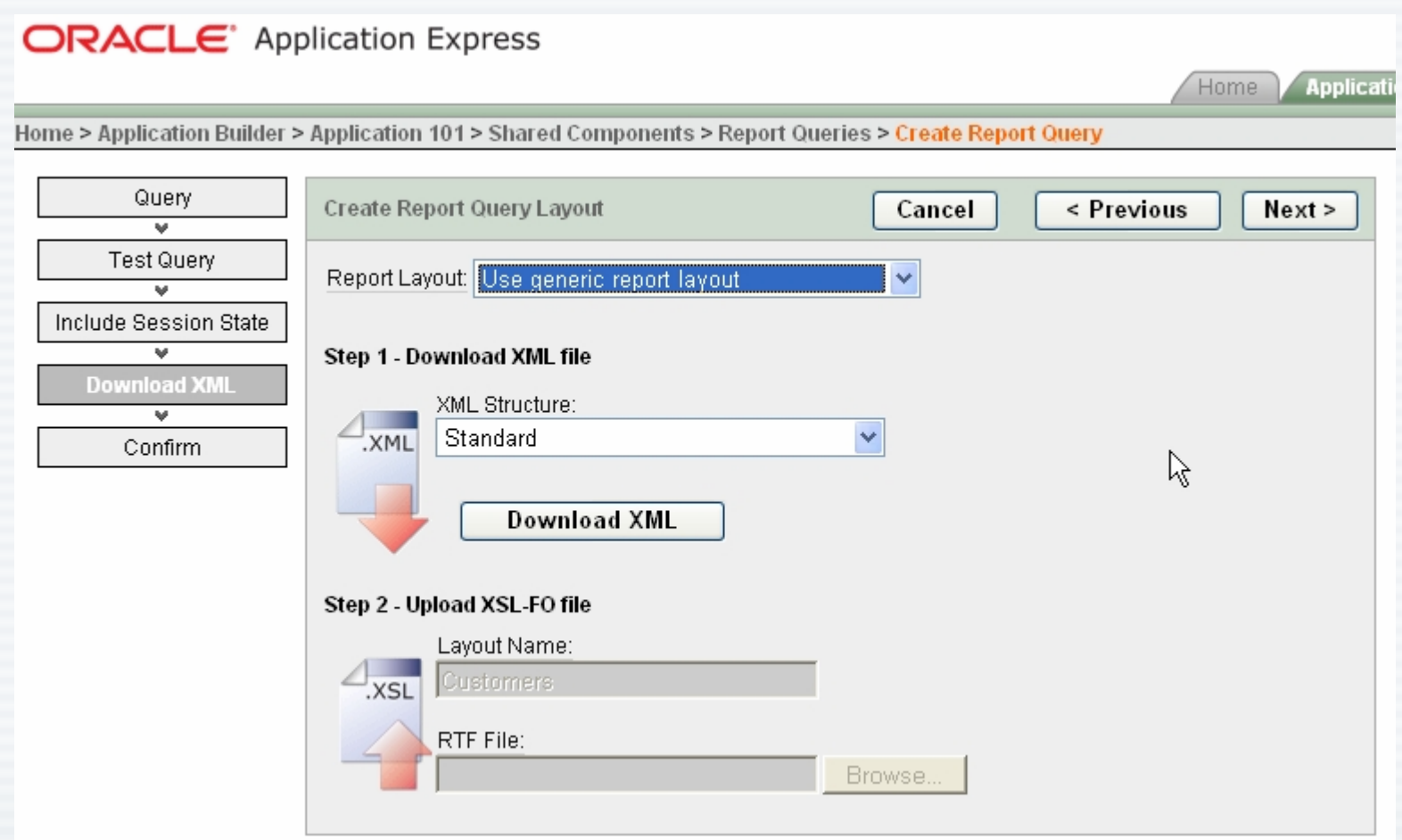

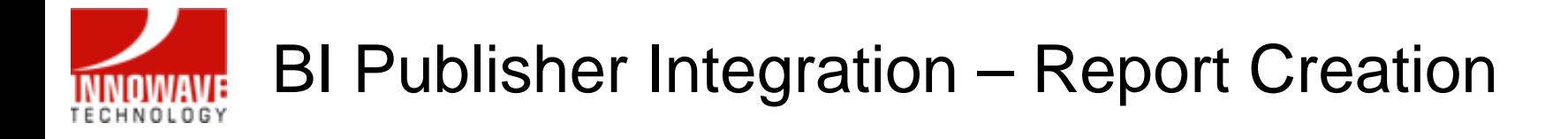

• Choose and output format and Test Report:

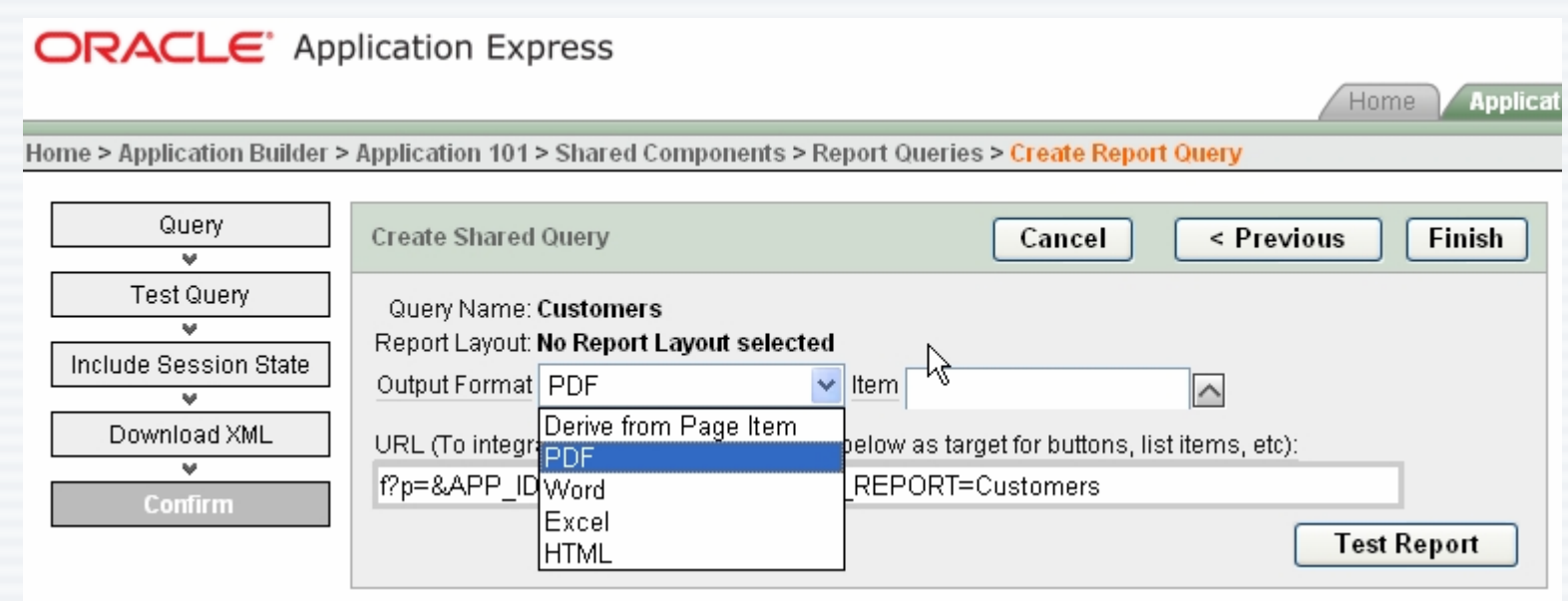

• Save the query by clicking Finish

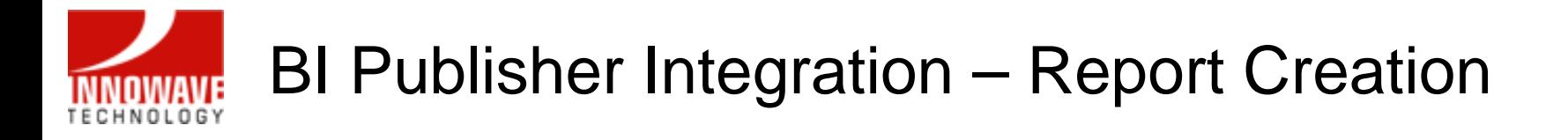

•The URL provided can be used to integrate the report:

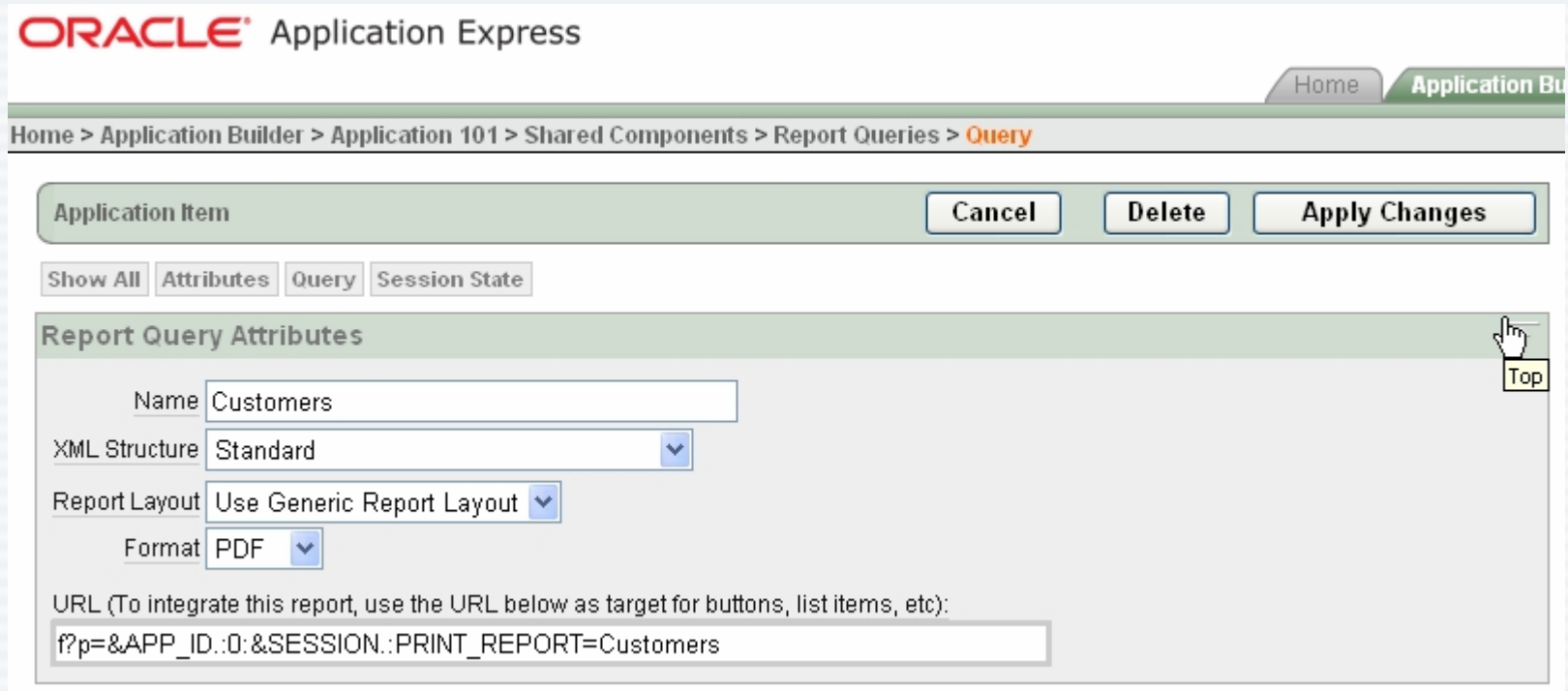

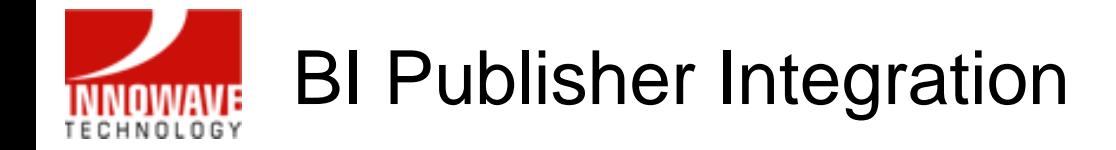

# Demo

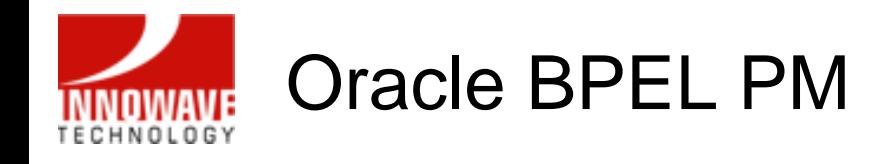

Business Process Execution Language: Markup language for composing a set of discrete services into an end-to-end process flow

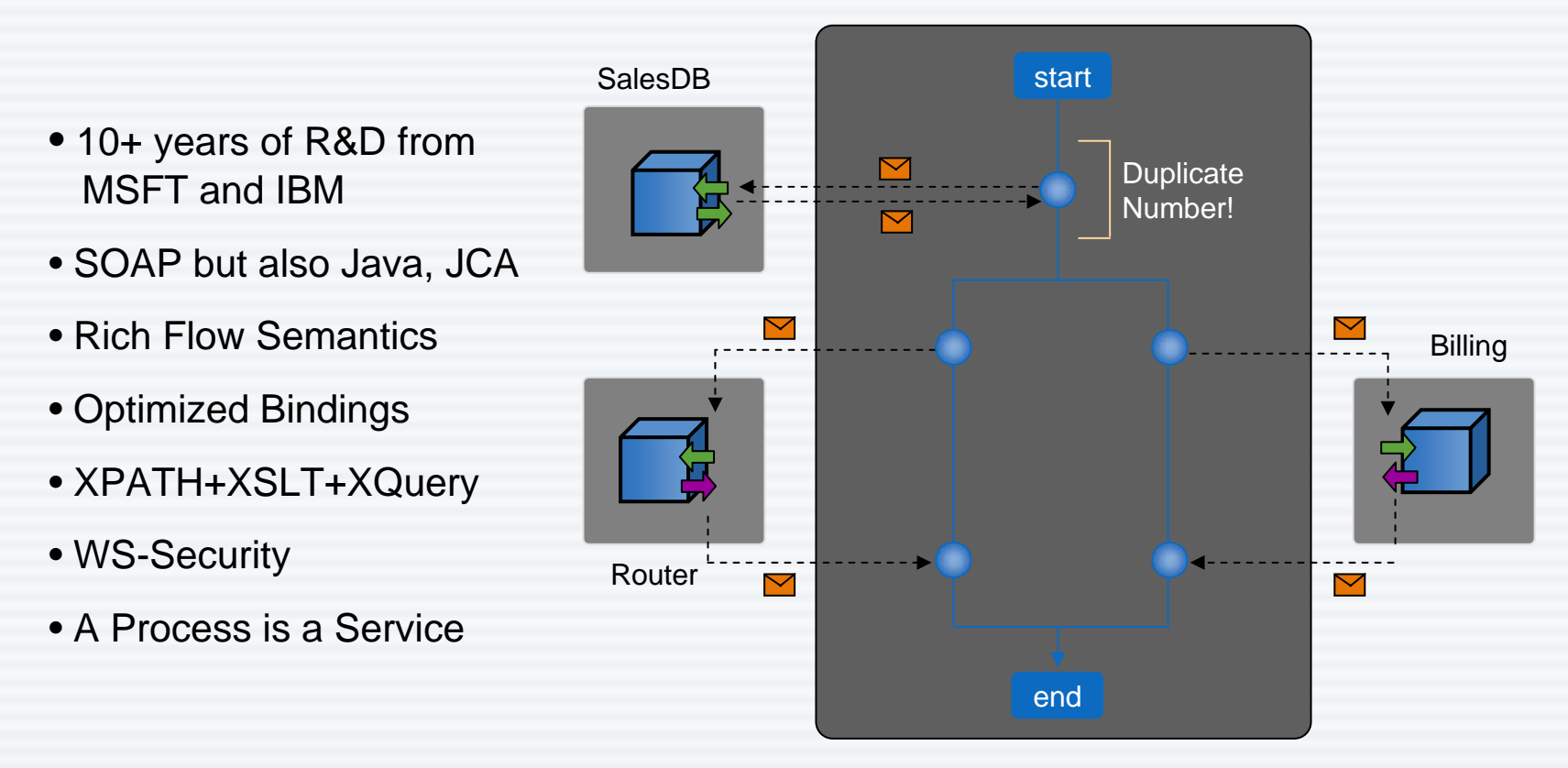

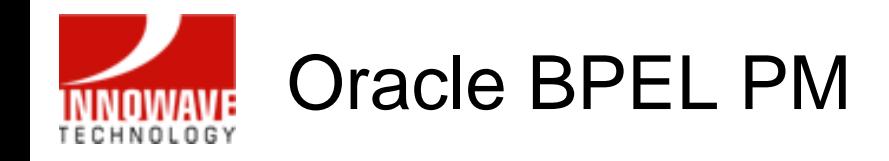

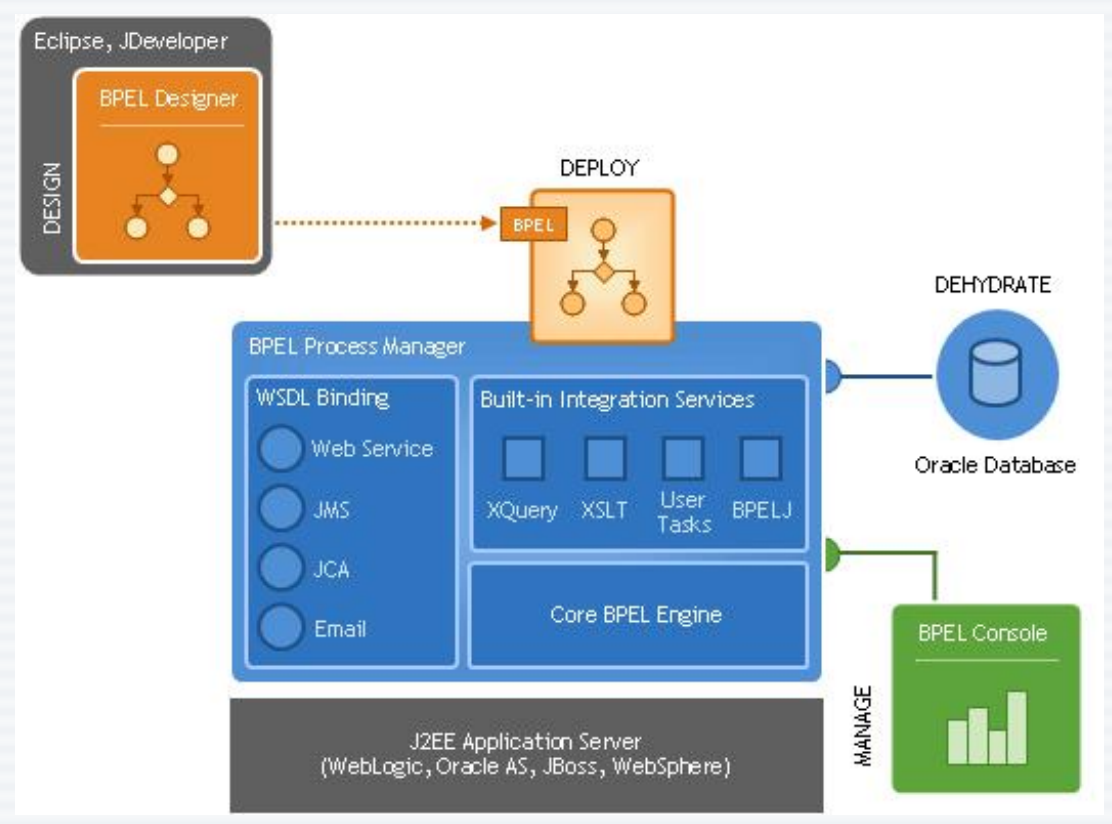

• Comprehensive and native BPEL implementation • Easy-to-use modeling tool • Scalable and reliable engine • Flexible binding framework • Rich management and monitoring • Support for Oracle AS, WebLogic and WebSphere • Get up and running in less than 15 minutes!

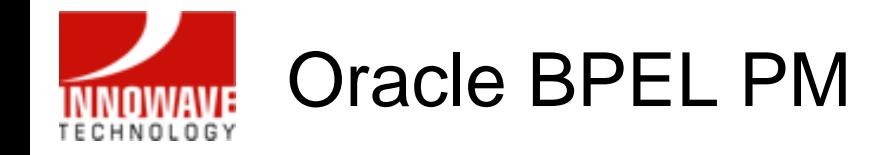

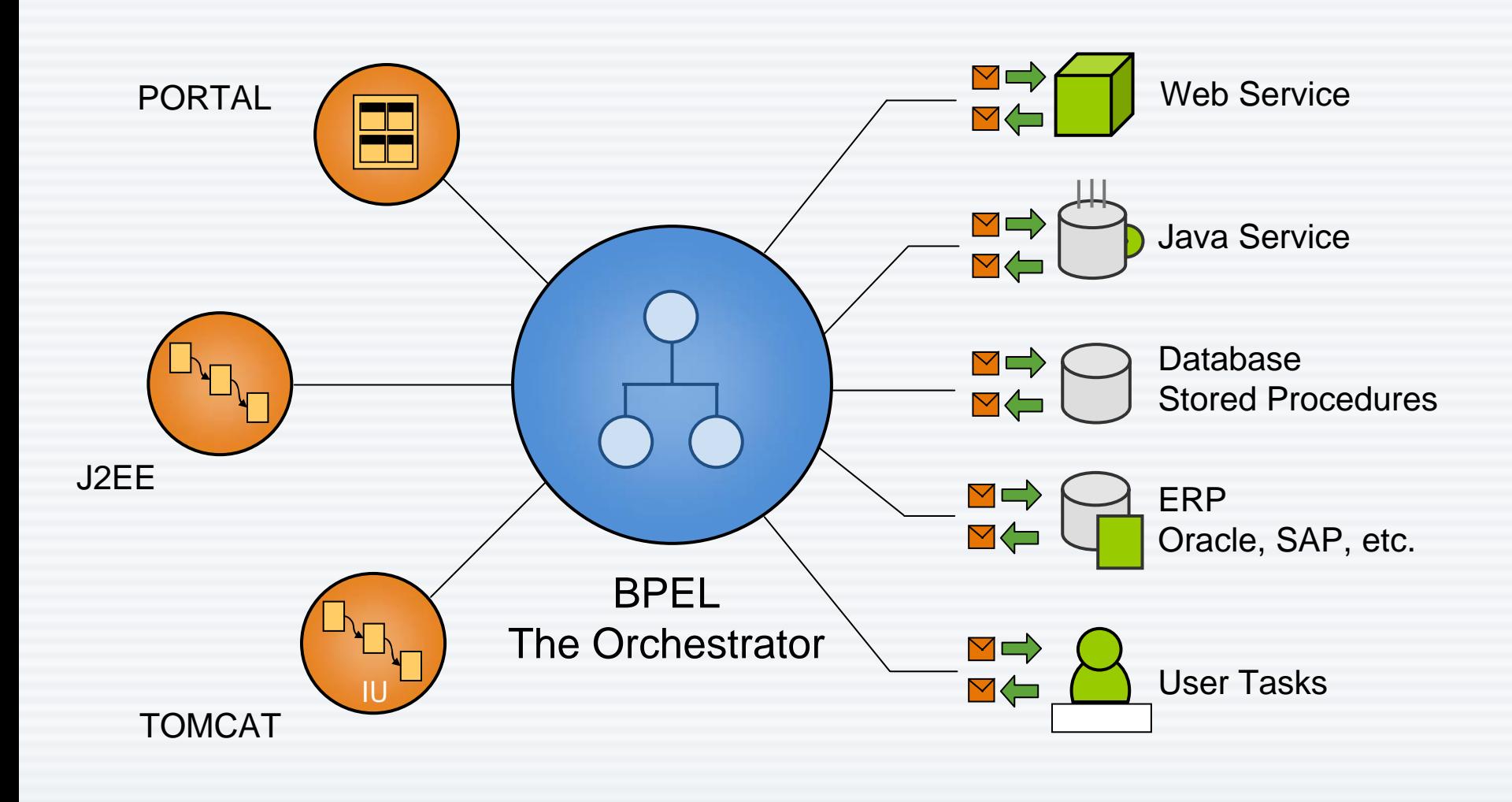

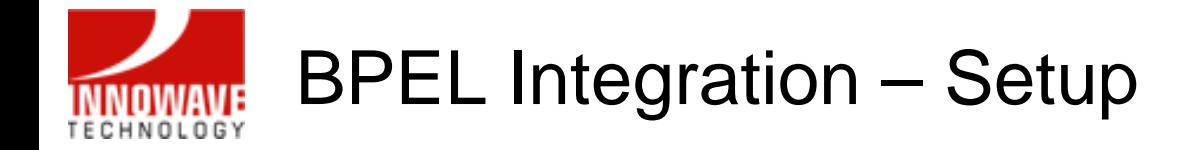

• First identify and deploy the BPEL process that you wish to integrate with APEX.

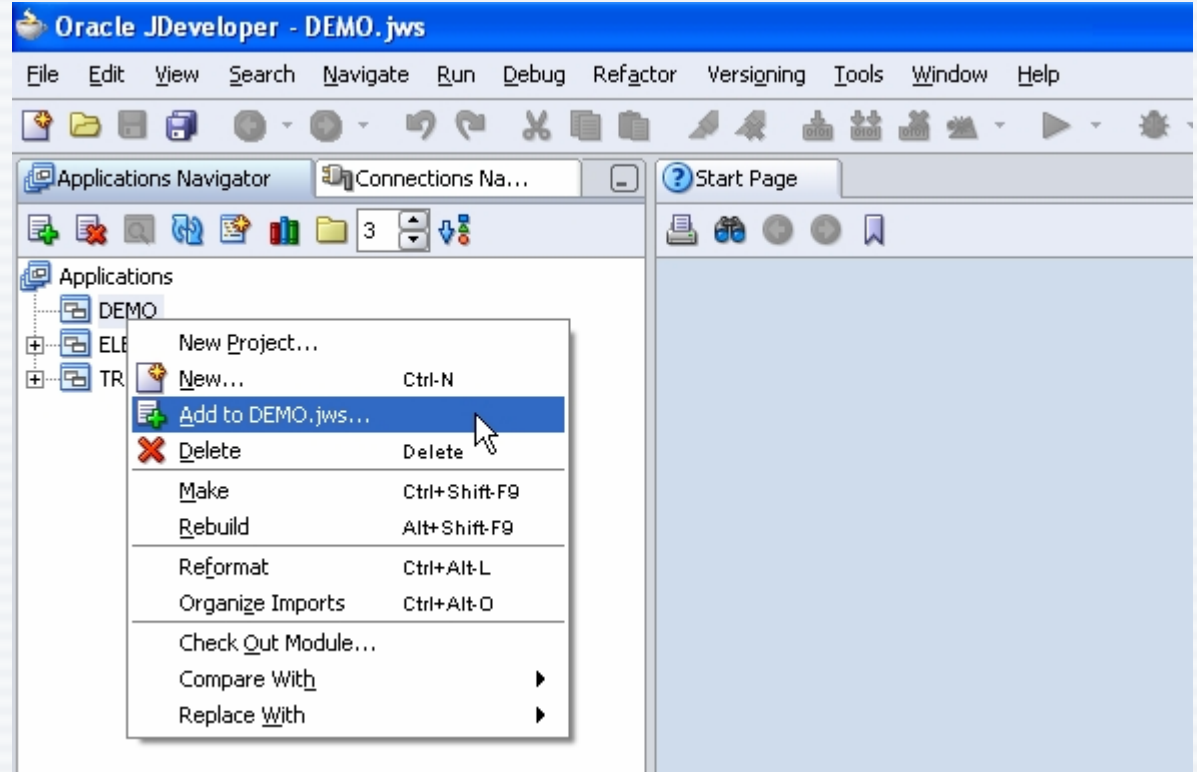

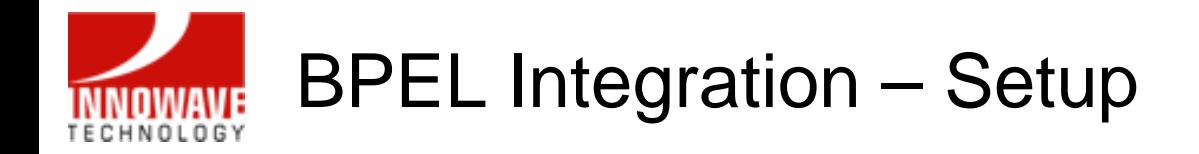

• For example, add the CreditRatingService.jpr file to your application from the ORACLE\_HOME\bpel\samples\utils\CreditRatingService folder

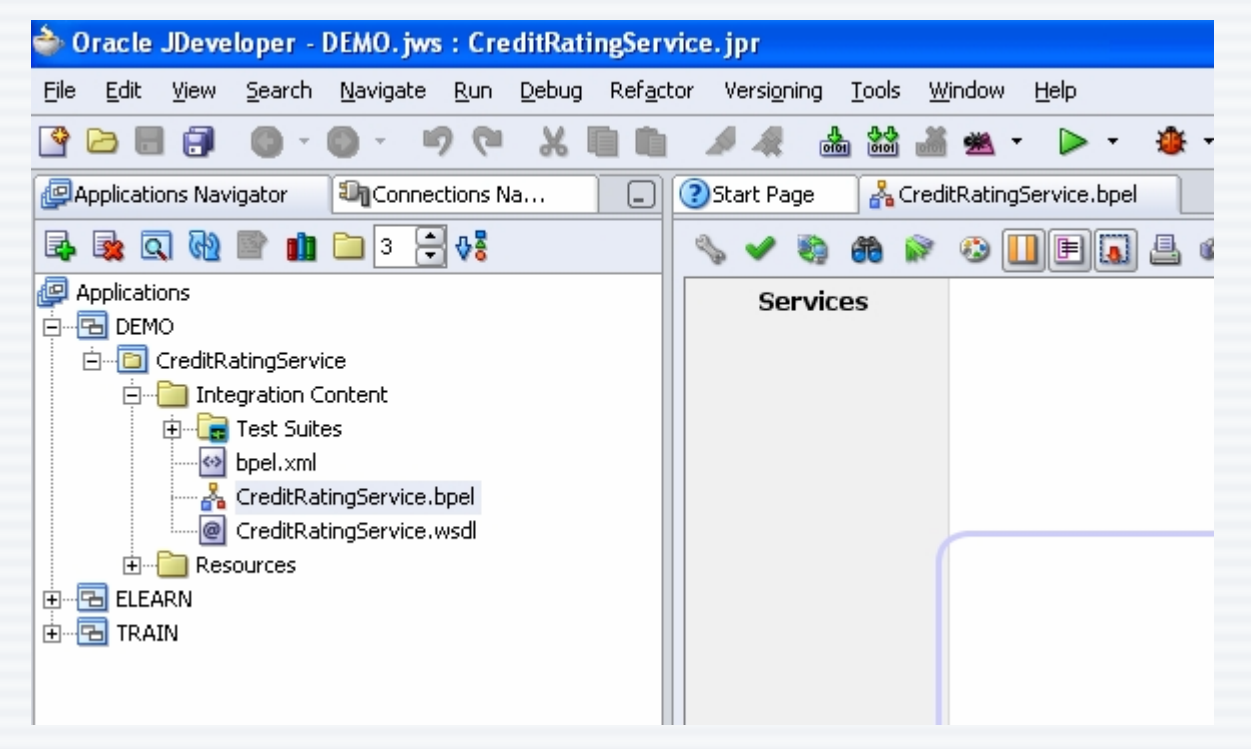

 $\bullet$ Right click on the project name and deploy it to the default domain

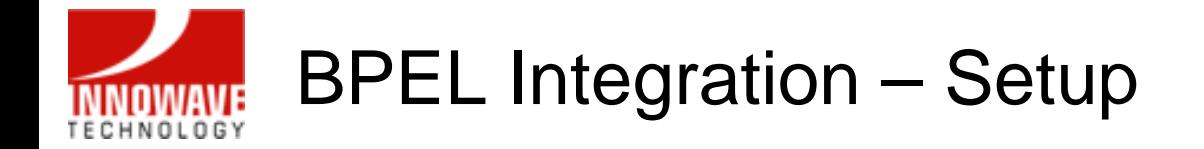

• Next, open the BPELConsole and click on the deployed CreditRatingService process link

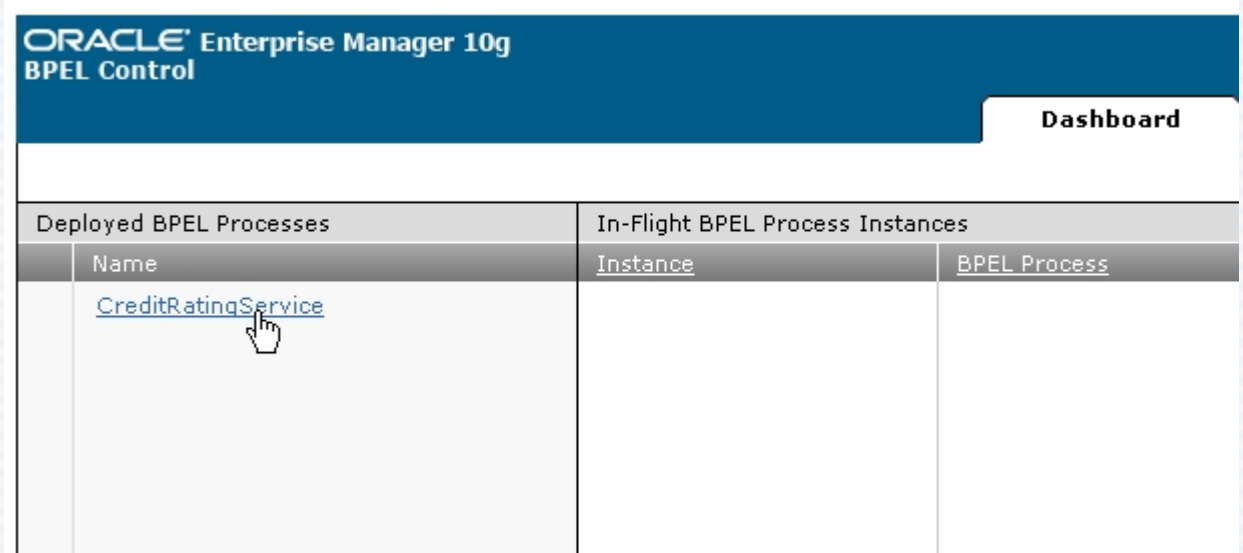

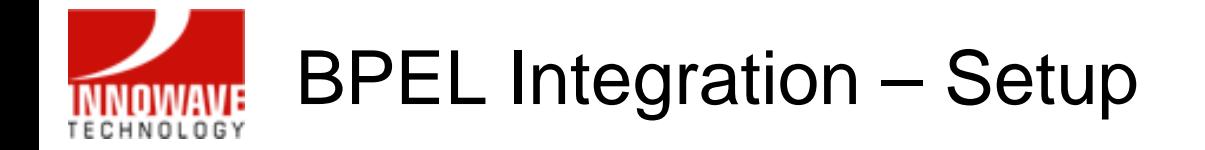

• Copy the WSDL location of this BPEL process (this is required to setup APEX)

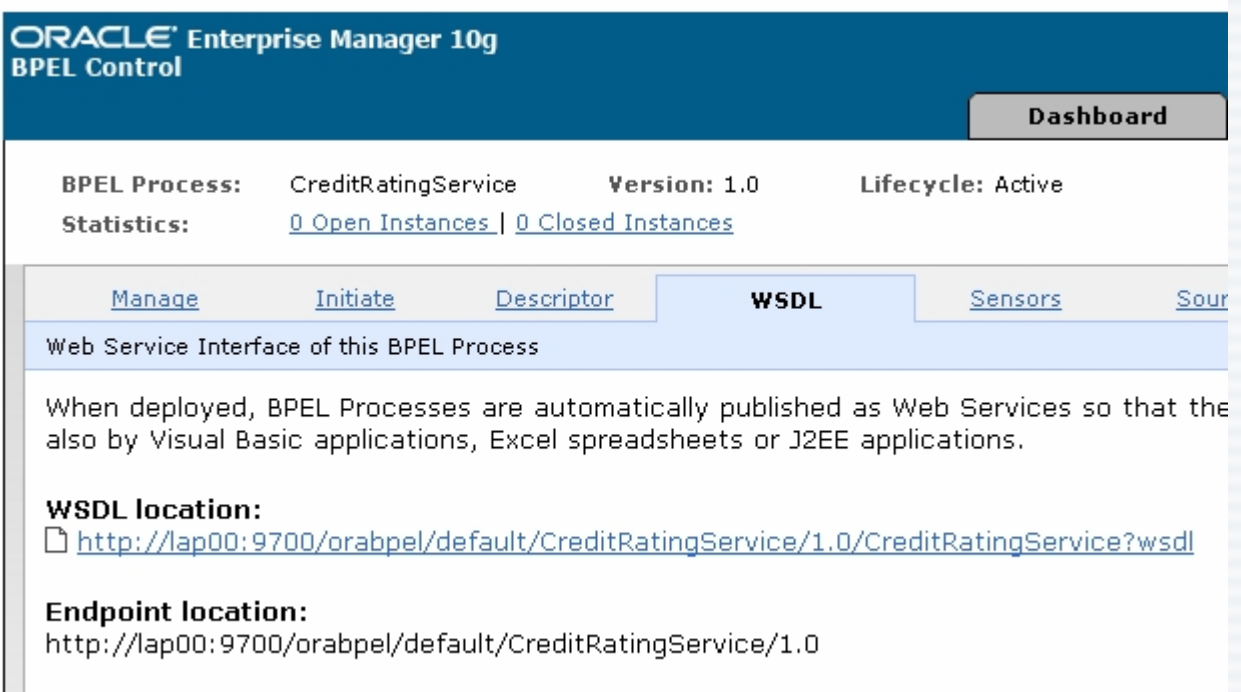

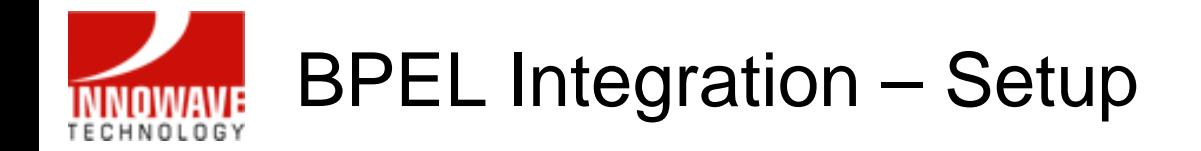

- To integrate Application Express to BPEL, you need to setup Web Service References
- •Now login to Application Express
- •Select Application Builder

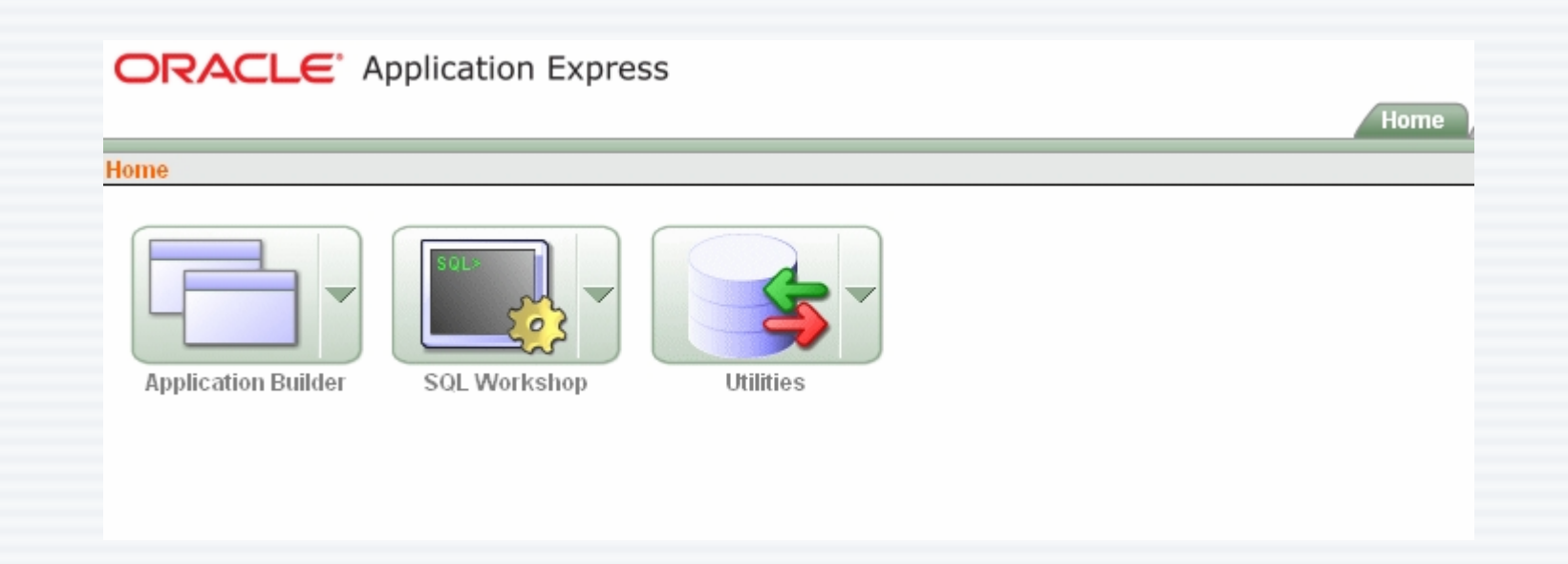

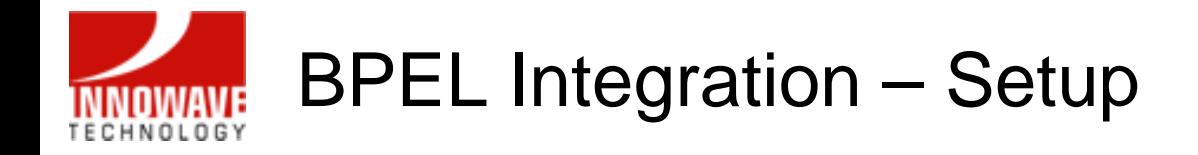

•In your application, select Shared Components:

```
ORACLE Application Express
                                                                                                         Home.
Home > Application Builder > Application 101
  Application: 101 - FMWDEMO
    Run Application
                                              Shared Components
                        Supporting Objects
                                                                       Export / Import
                                             v Display 15
       |_{Page}|View cons
                                                            \checkmark\int Go
                                                                                  Create Page >
```
 $\bullet$ And choose Web Service References:

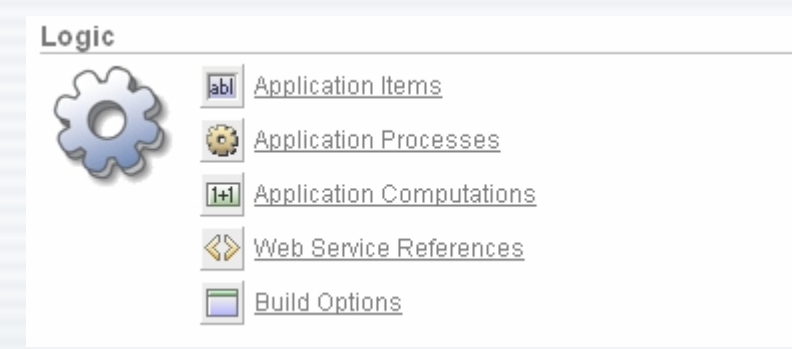

10/02/2007

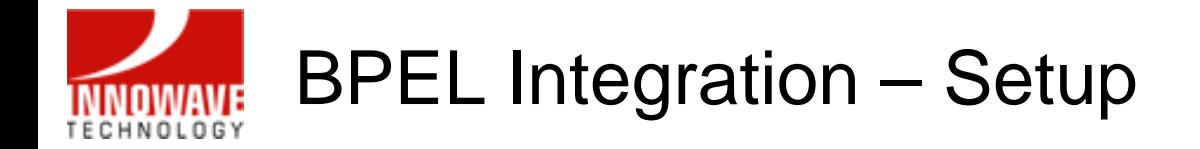

- Next, click on the Create button to create a new Web Service Reference
- Select No on the Search UDDI? step

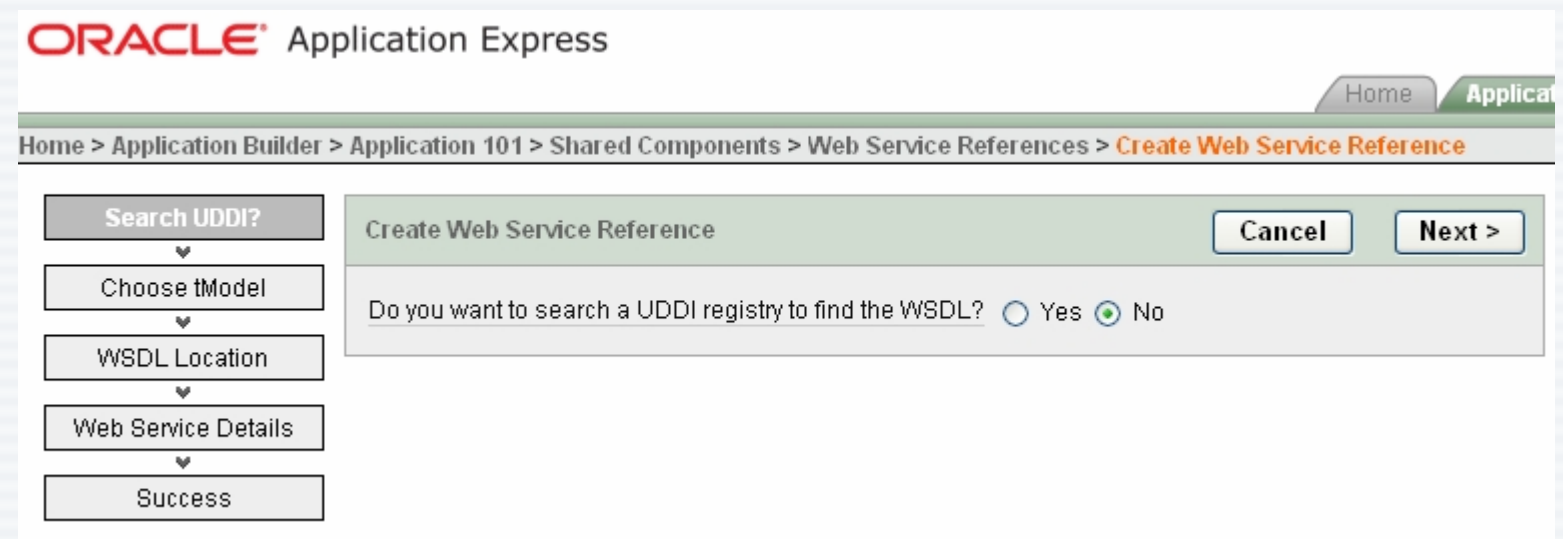

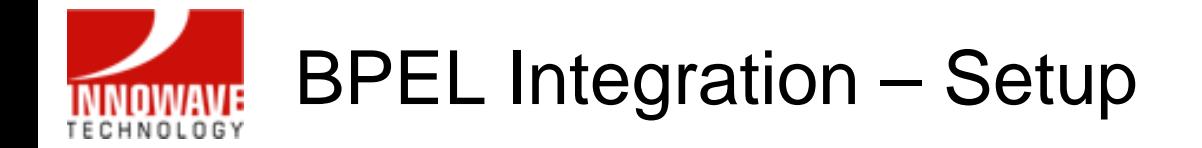

• Next, paste the WSDL location that was copied from the BPEL Console

### **ORACLE** Application Express

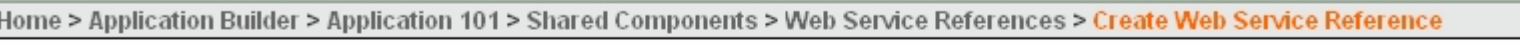

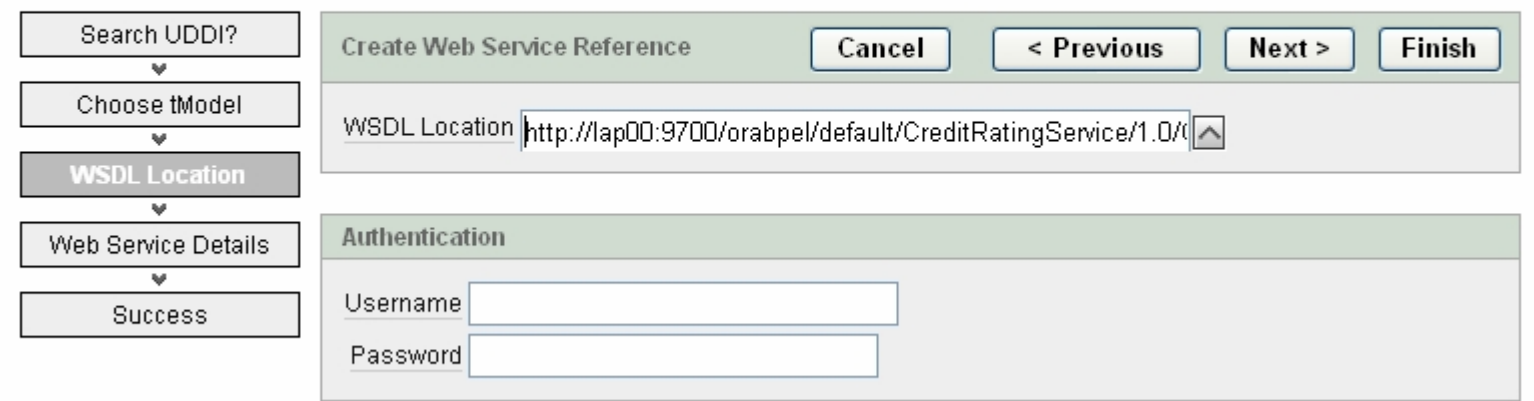

Home<sup>1</sup>

Applicatio

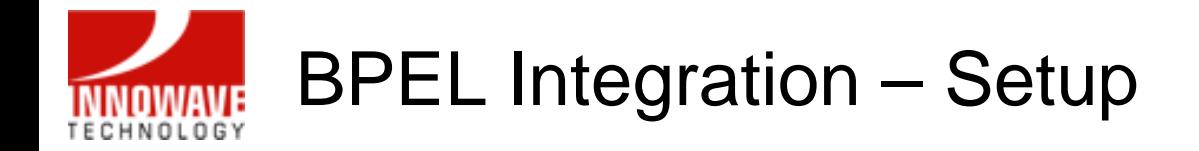

• Verify Web Service Details on the next step and click Create Reference to complete the setup

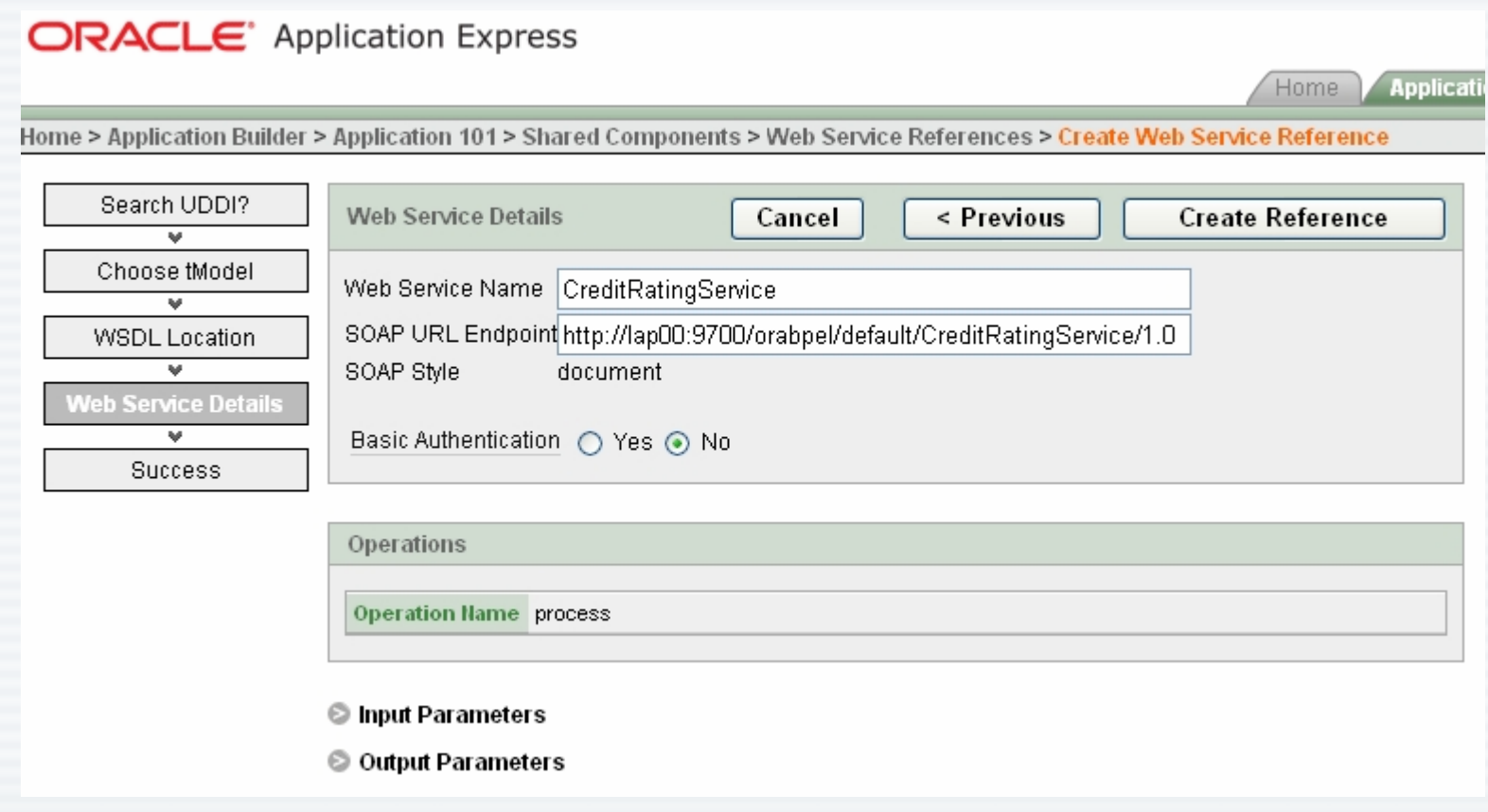

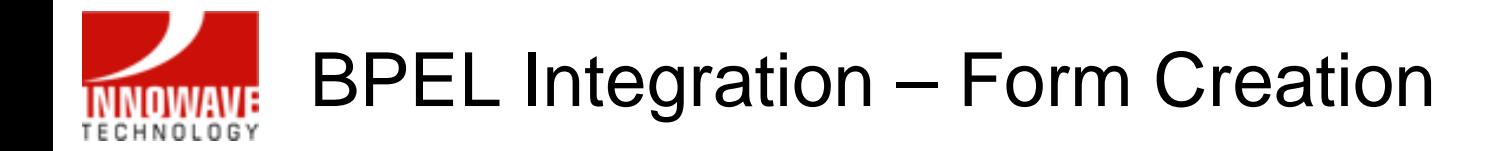

• Now select Create Form on Web Service

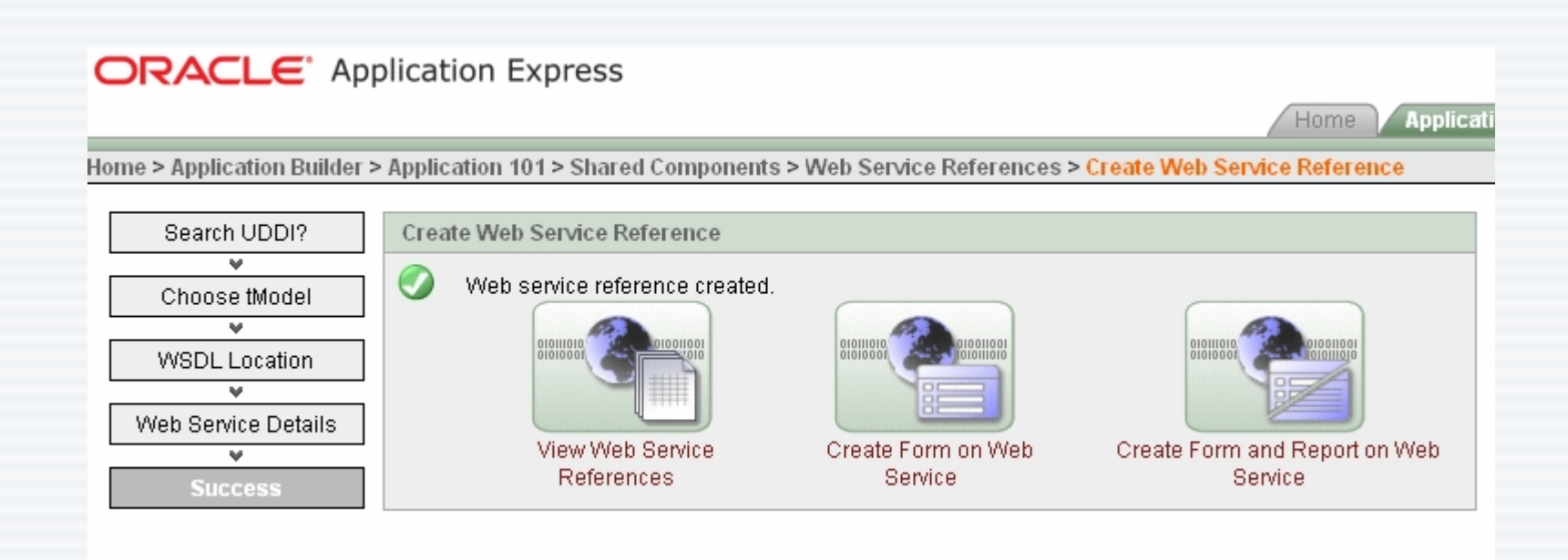

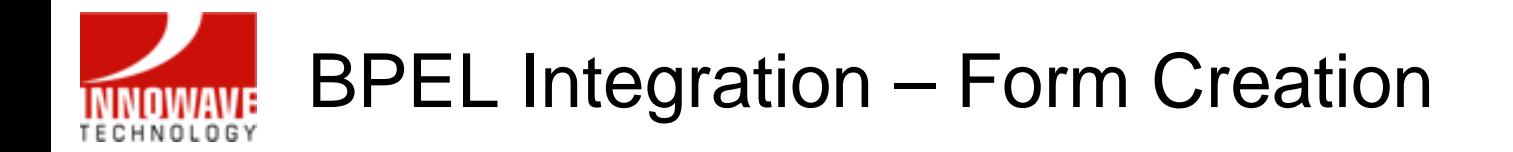

• Choose the Web Service Reference from the drop-down list, select the appropriate Operation and click Next

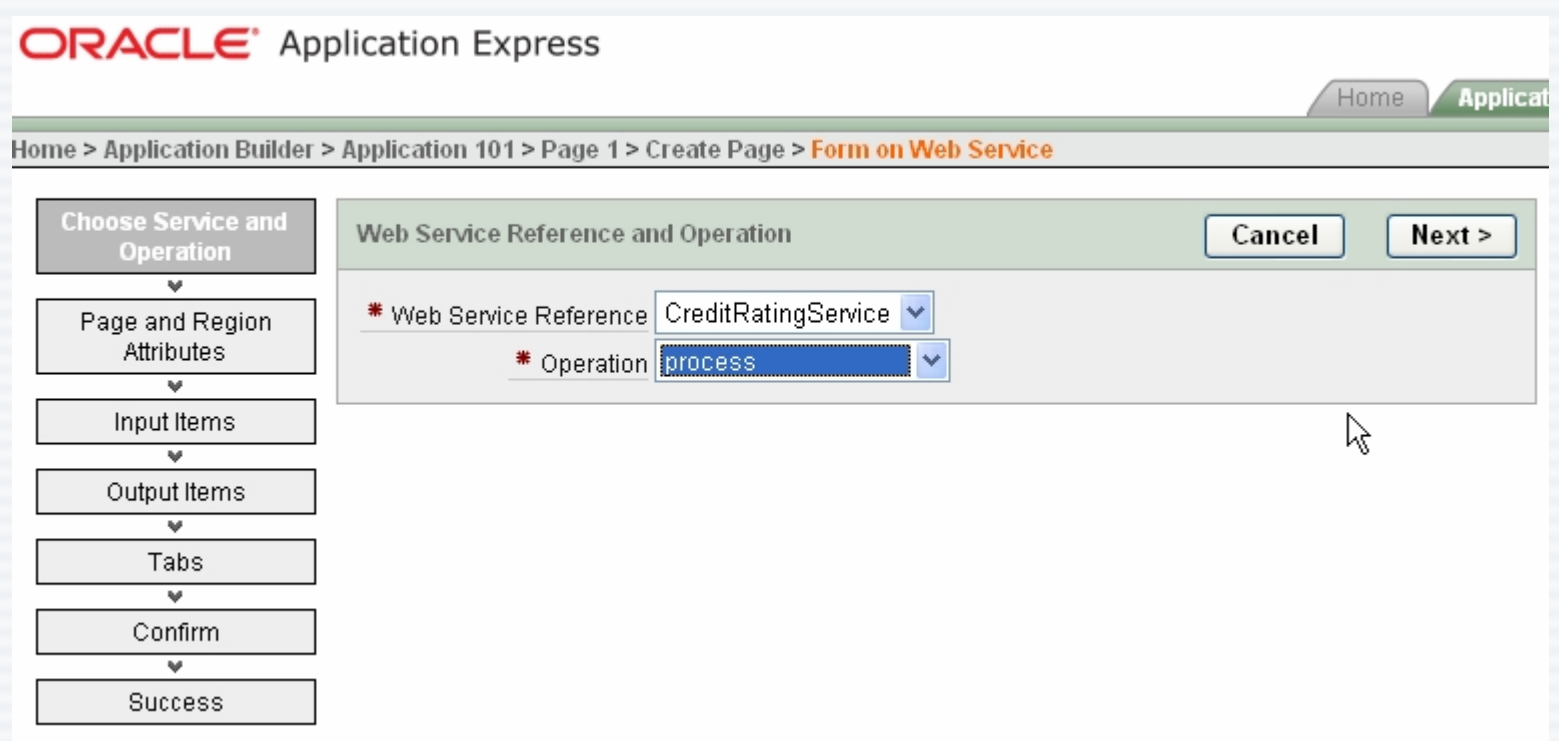

#### BPEL Integration – Form Creation **INNOWAVE** TECHNOLOGY

• Change Page Number or Name (if desired) and click Next

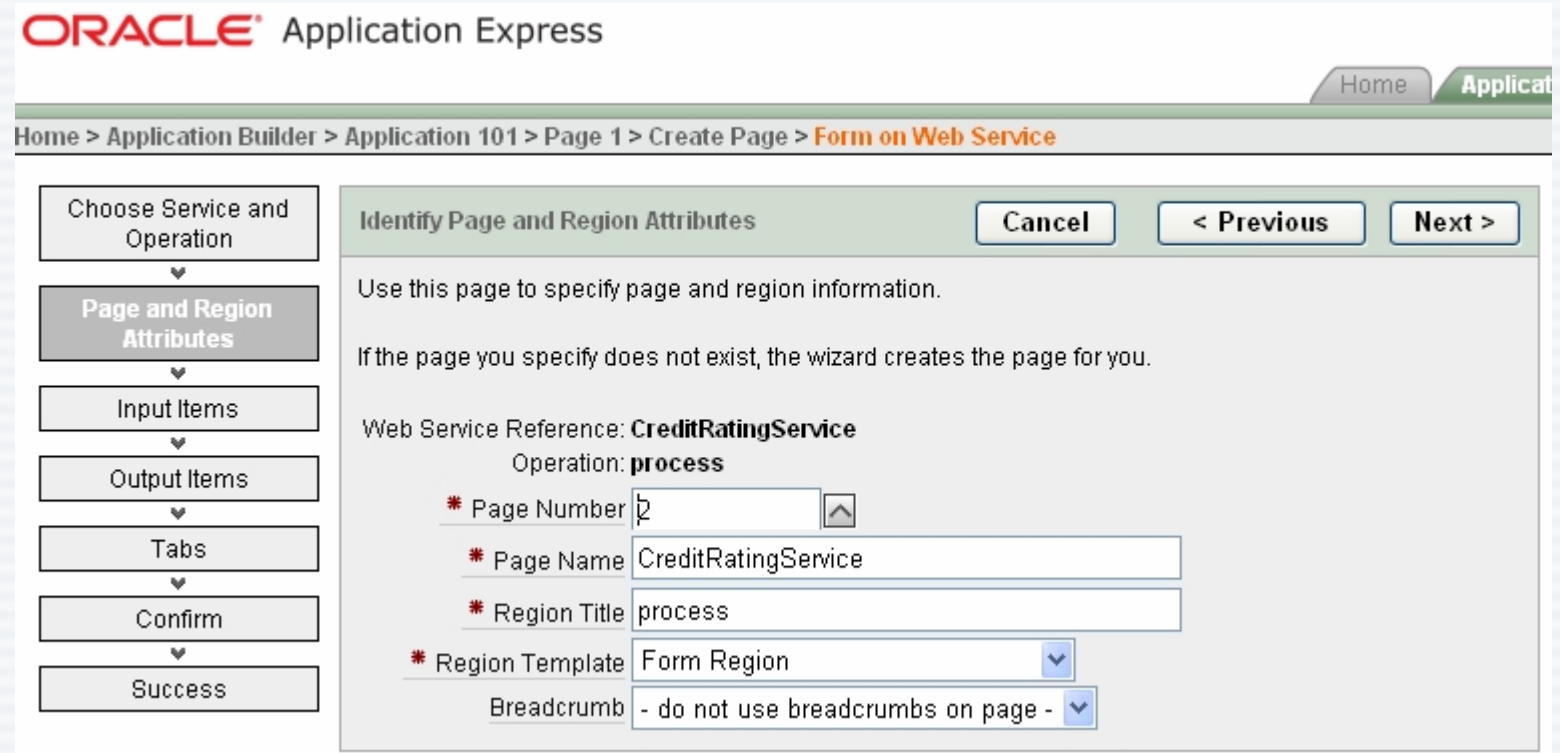

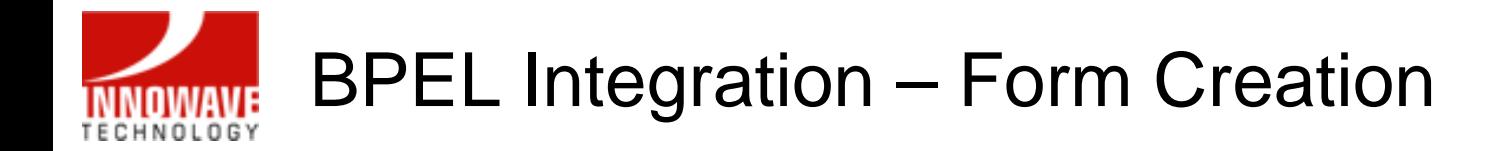

• Select the Input Items and click Next

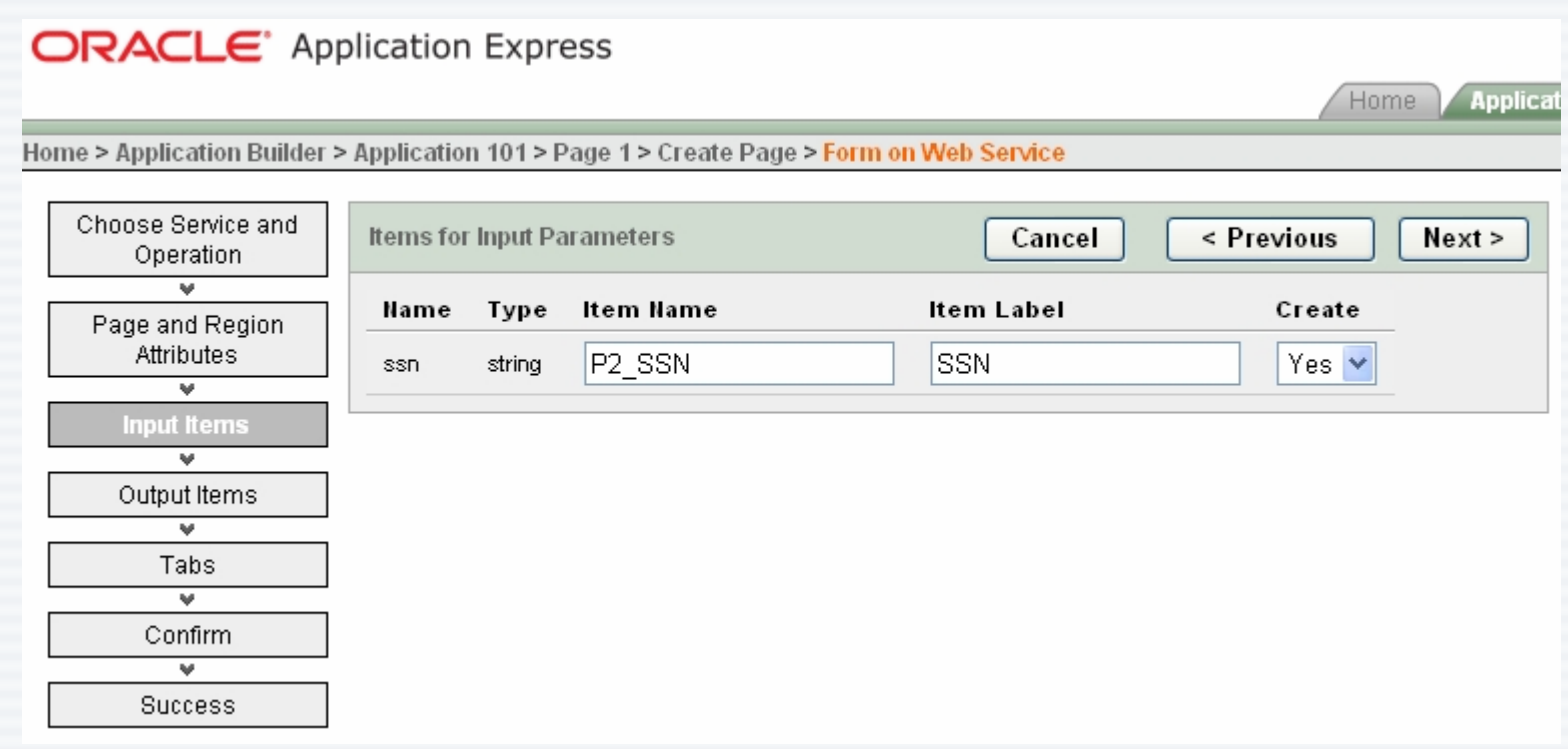

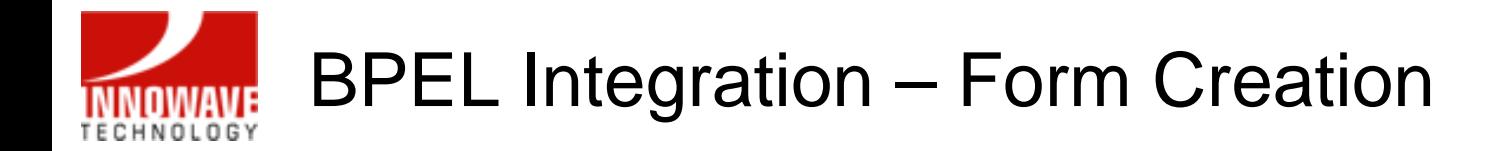

• Select the Output Items and click Next

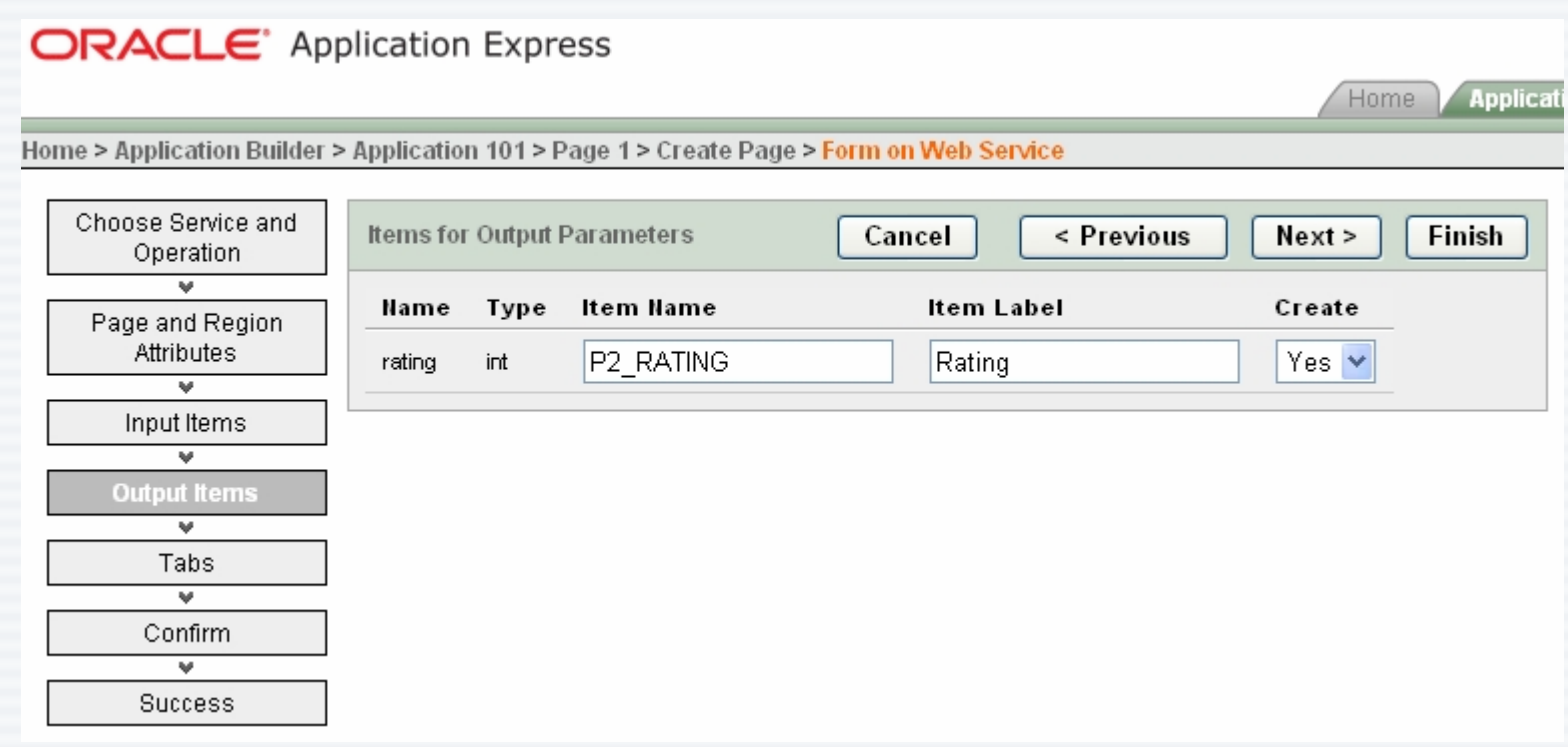

#### BPEL Integration – Form Creation **INNOWAVE** TECHNOLOGY

• Optionally, select a Tab Set, enter a New Tab Label and click Next

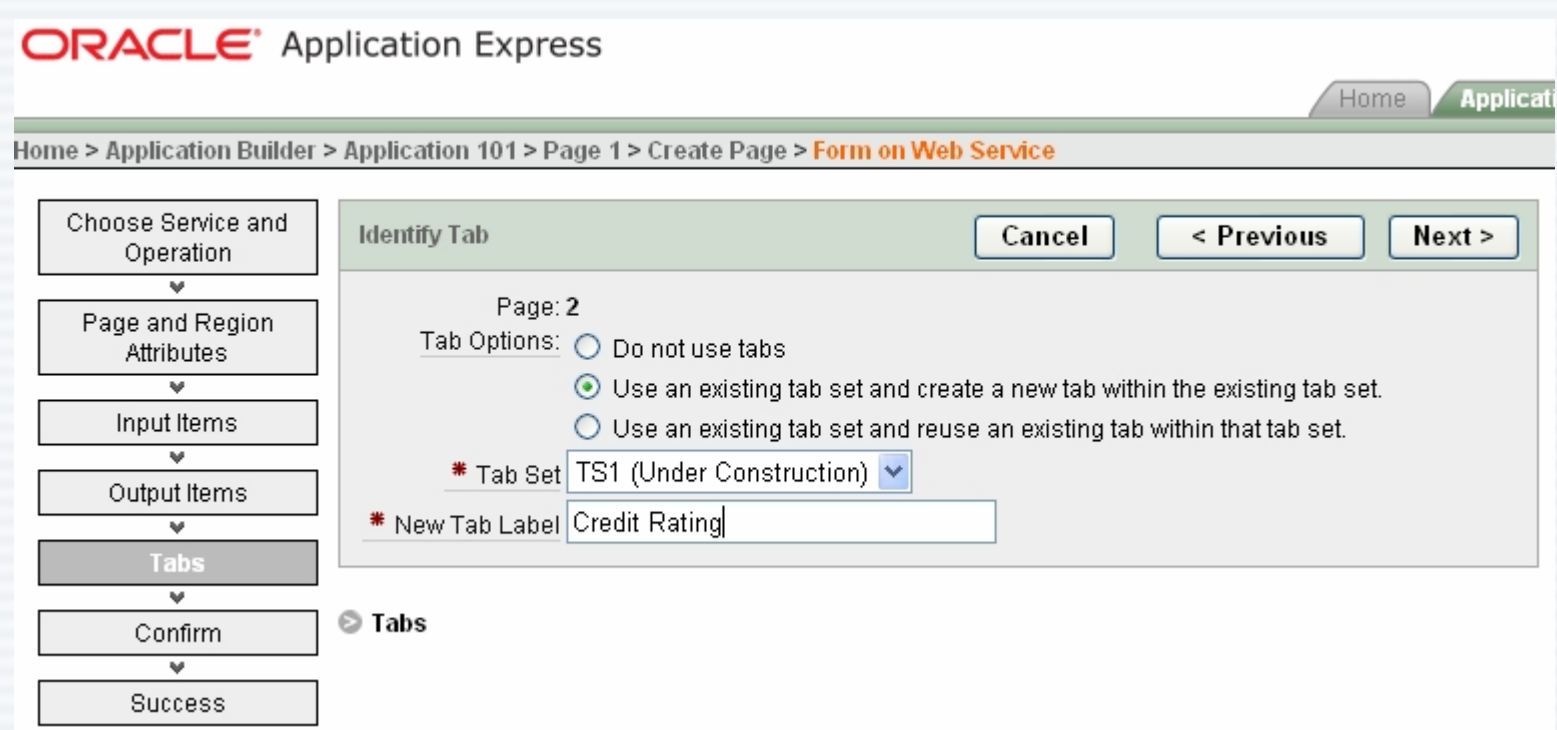

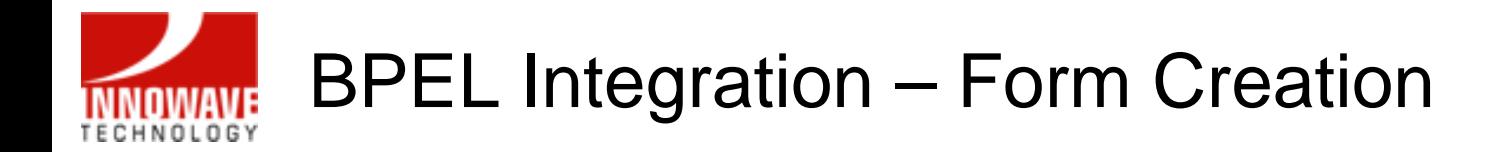

• Verify all selections and click Create Form to complete creation of a new form based on the Web Service Reference

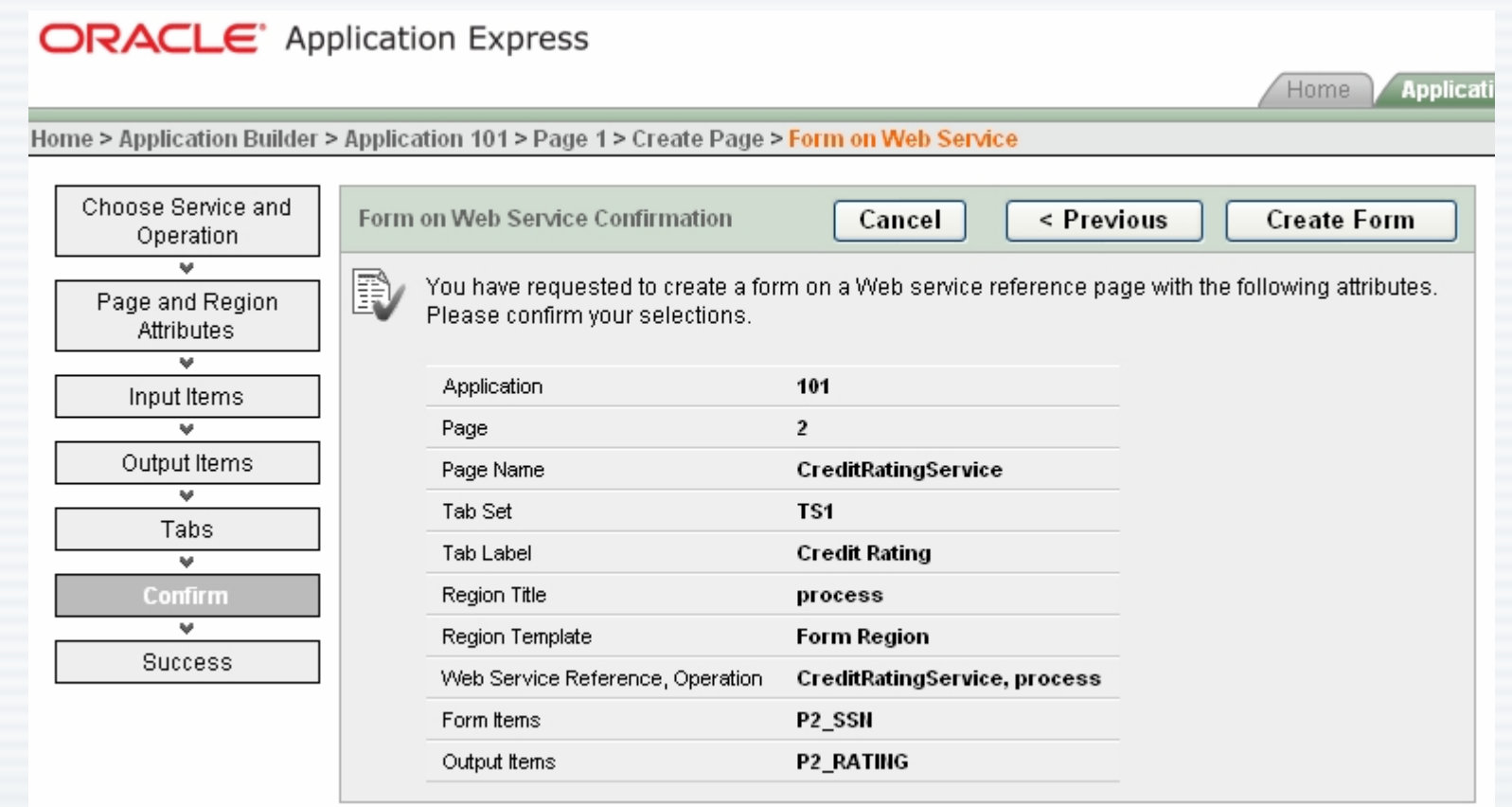

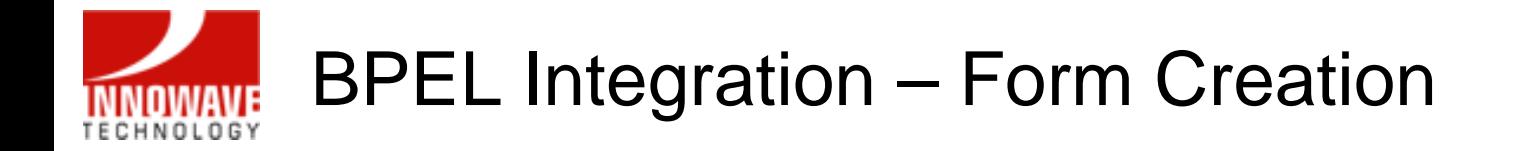

• Now, test the newly created page by clicking on Run Page

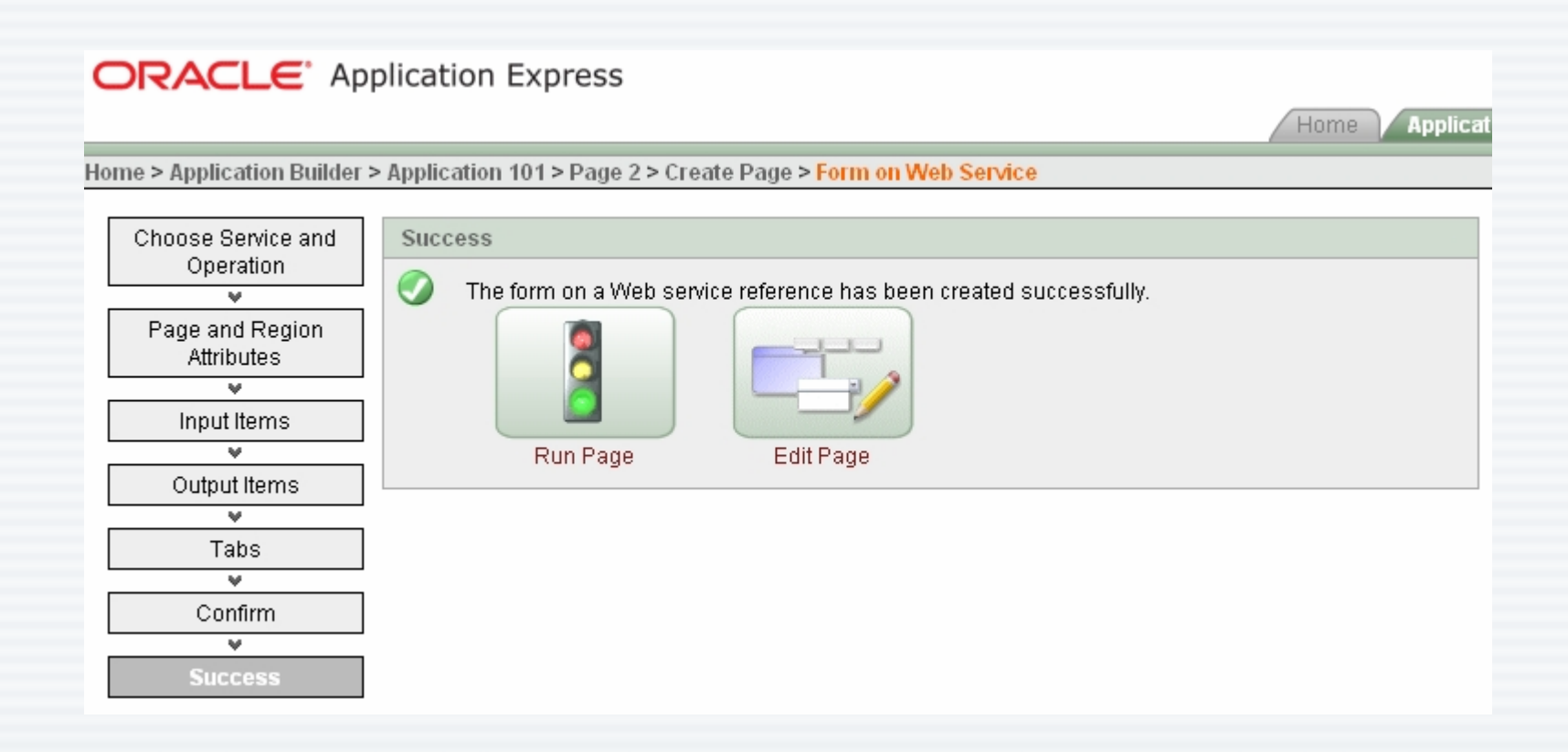

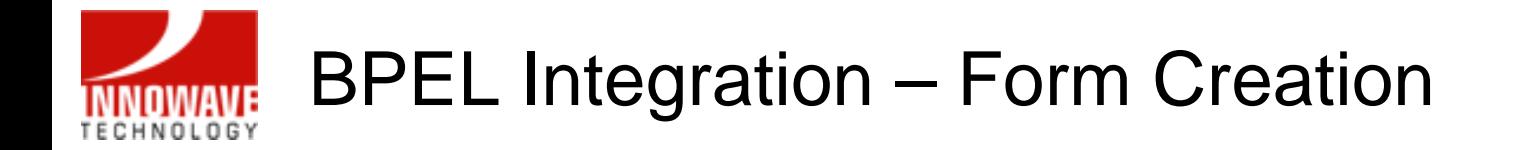

• The following page will be displayed, prompting for a Social Security Number to be entered

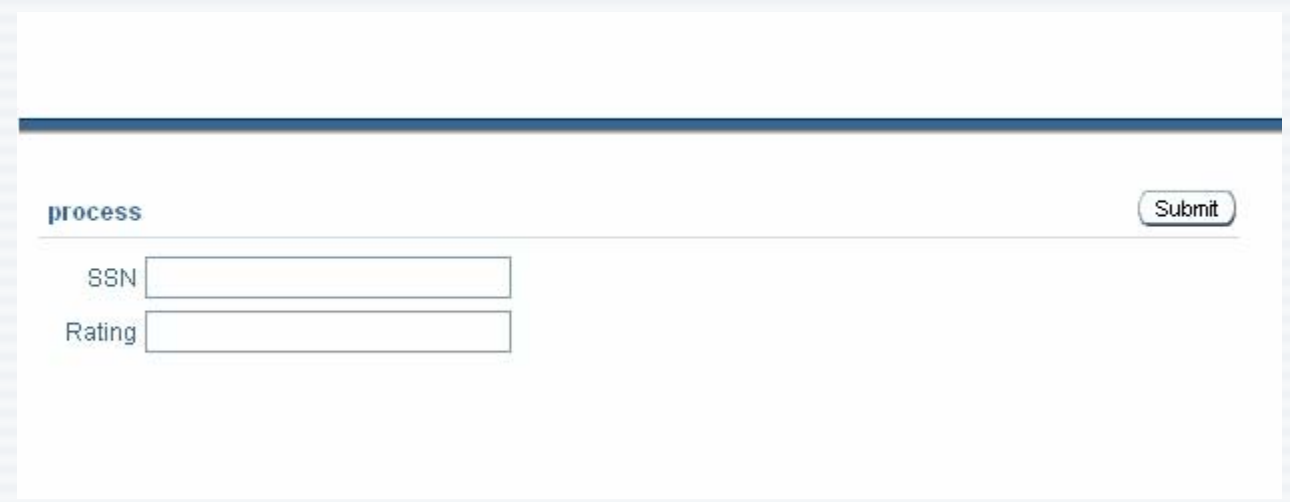

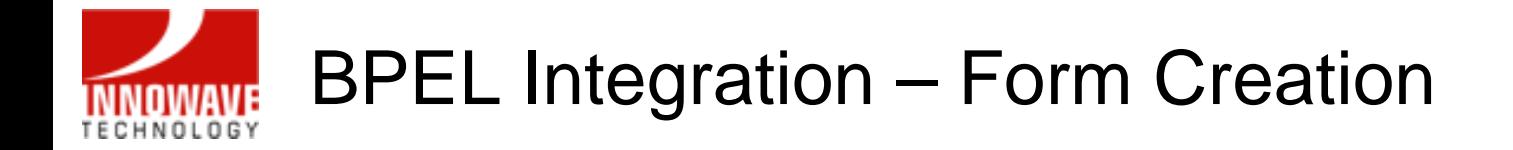

• Type in a number and click Submit

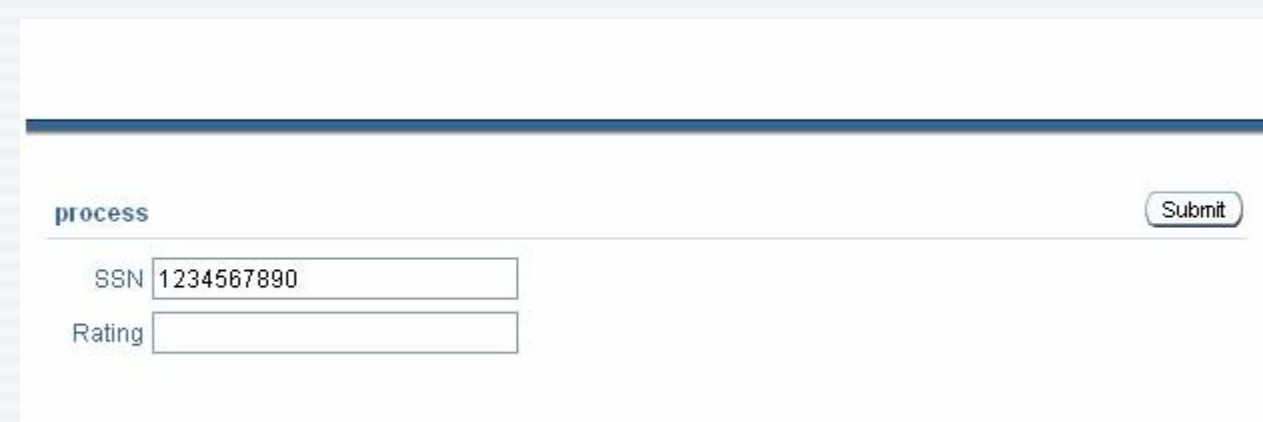

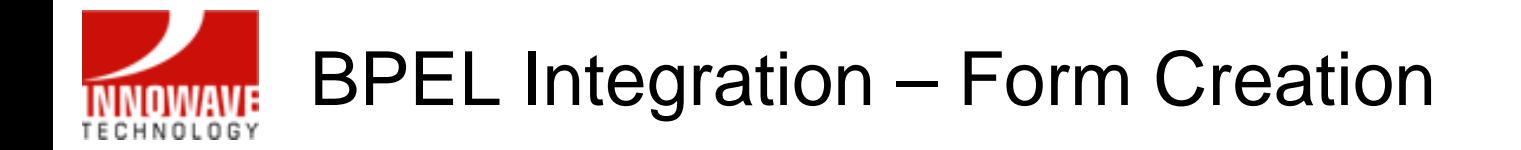

• The page will invoke the CreditRatingService BPEL process and display the rating value returned by the process

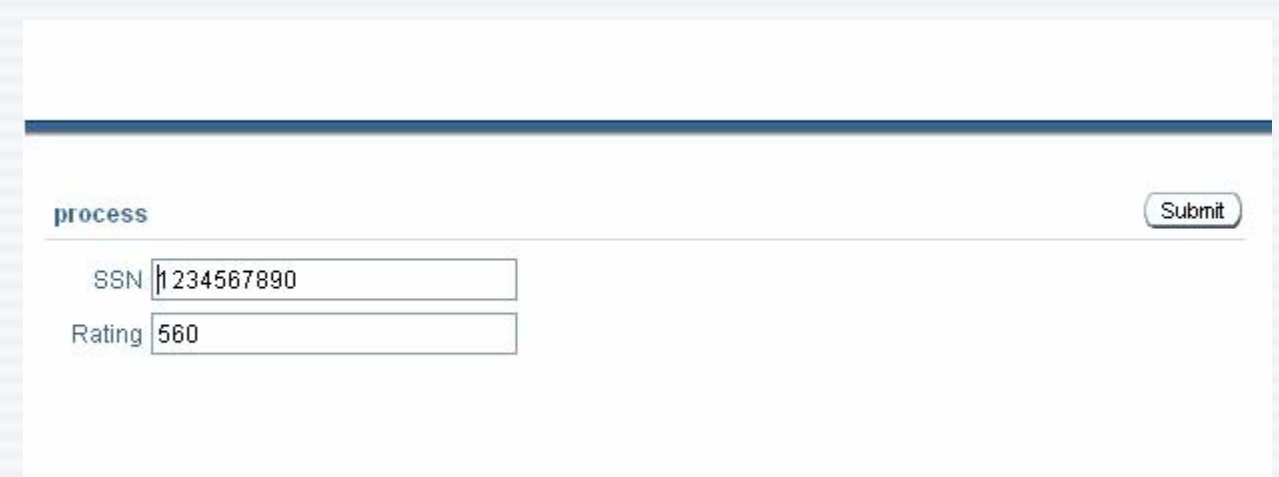

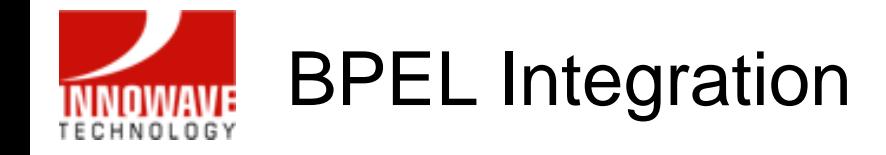

# Demo

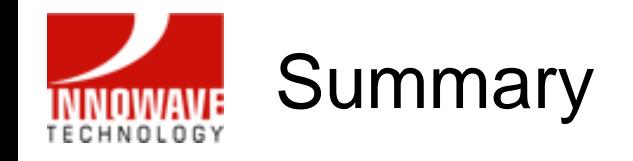

- Oracle Application Express (APEX) is a web-based, rapid application development tool that leverages the Oracle database to build web-based applications
- $\bullet$  Oracle BI Publisher is an Integrated Publishing Solution that address business reporting and publishing requirements by enabling rapid deployment at a significantly reduced cost
- Oracle BPEL Process Manager offers a comprehensive and easyto-use infrastructure for creating, deploying and managing BPEL end-to-end business processes
- Oracle BI Publisher and Oracle BPEL Process Manager, both components of Oracle Fusion Middleware, seamlessly integrate with Oracle Application Express

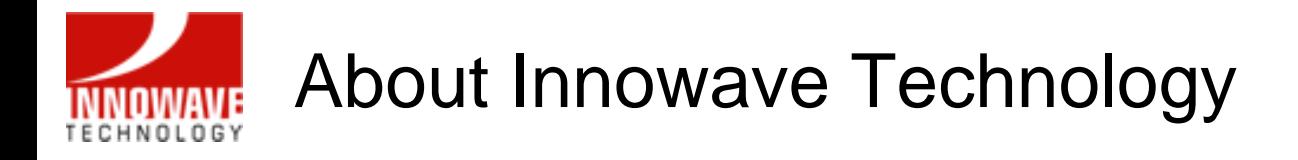

- $\bullet$ Technology Consulting Firm founded in 2005
- • Provide unique, innovative solutions using Oracle Technology and **Applications**
- • Expertise includes: Fusion Middleware, BPEL & Web services, BAM, Business Intelligence, Portal, Identity Management
- • Implement, upgrade, and enhance Oracle E-Business Suite, PeopleSoft, JD Edwards, and Siebel Applications
- • Extensive experience understanding business needs and positioning valueadded FMW solutions
- $\bullet$  Expertise managing global and local implementations across various industry verticals
- • Provide clients with proven methodologies, tools, and templates specifically tailored to their requirements
- •Oracle Partner & Fusion Council Steering Committee Member
- • Locations
	- Irvine, CA (Headquarters)
	- Los Angeles, CA

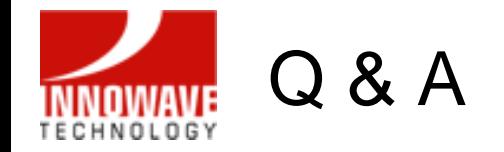

# **Q U E S T I O N S Q U E S T I O N S A N S W E R S A N S W E R S**

**Basheer Khan**(949) 735-4025 bkhan@innowavetech.com

10/02/2007